# quick documentation @as-informatik.net

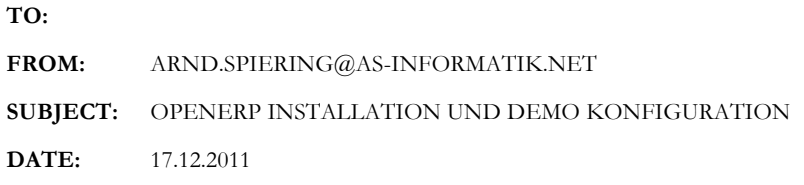

### Inhalt

Dieses Dokument beschreibt die Installation von Open ERP in der Version 6.0 auf einem Windows Server.

Auf der OpenERP Seite (http://www.openerp.com/) gibt es unterschiedlichste Dokumentationen, allerdings nur für die ältere 5.0 Version. Die Installation weicht von den dort beschriebenen Schritten enorm ab.

Daher wird hier dokumentiert, welche Komponenten benötigt werden und wie eine OpenERP Datenbank (mit Demo Daten) aufgesetzt werden kann.

Hier eine Übersicht der Inhalte:

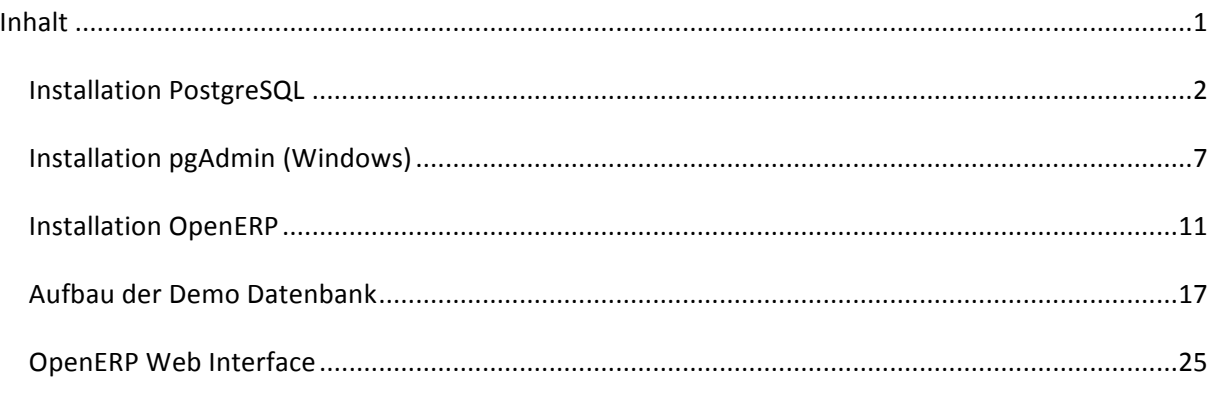

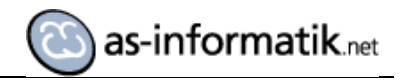

#### **Installation PostgreSQL**

Zunächst wird eine PostgreSQL Datenbank installiert.

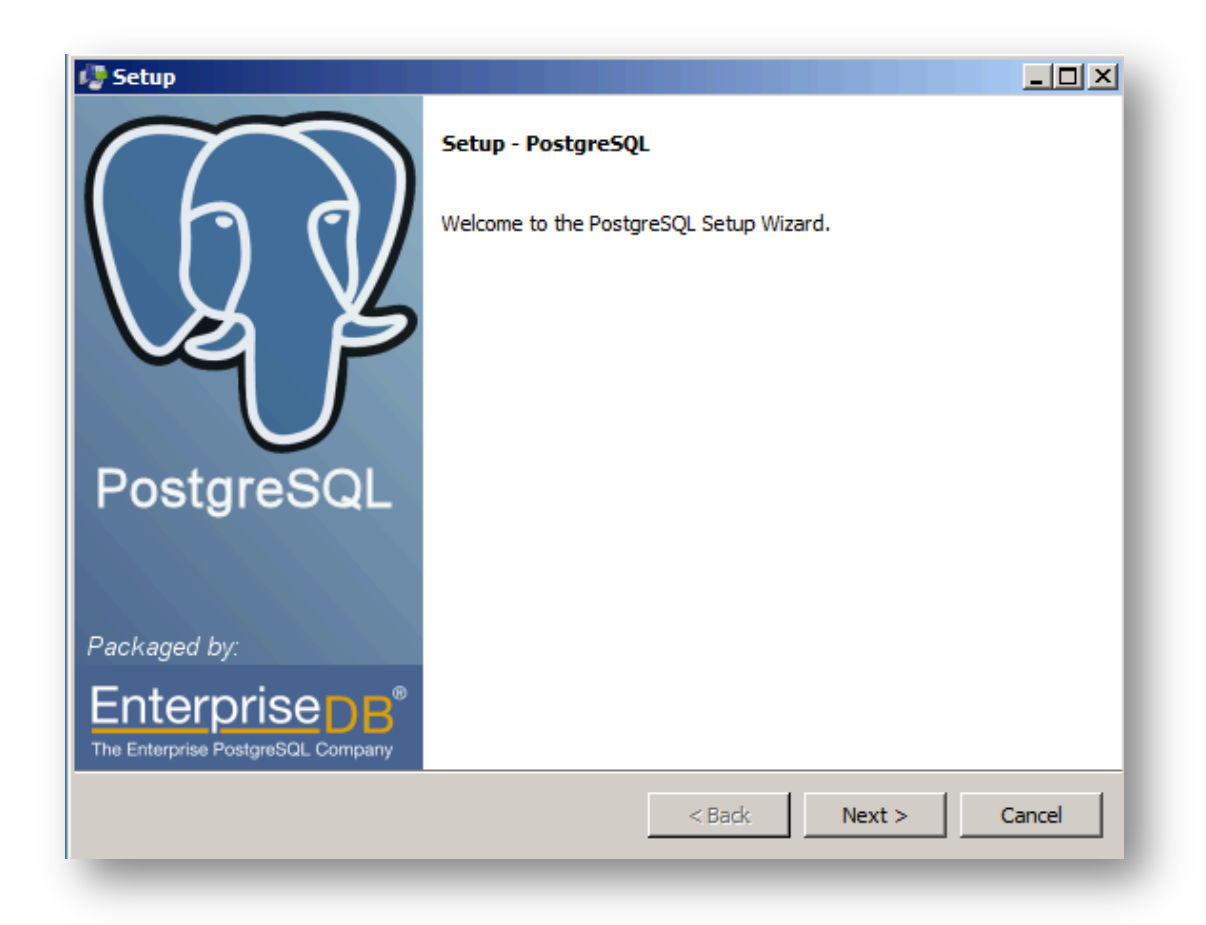

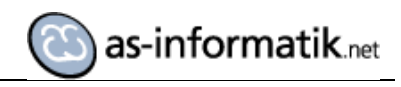

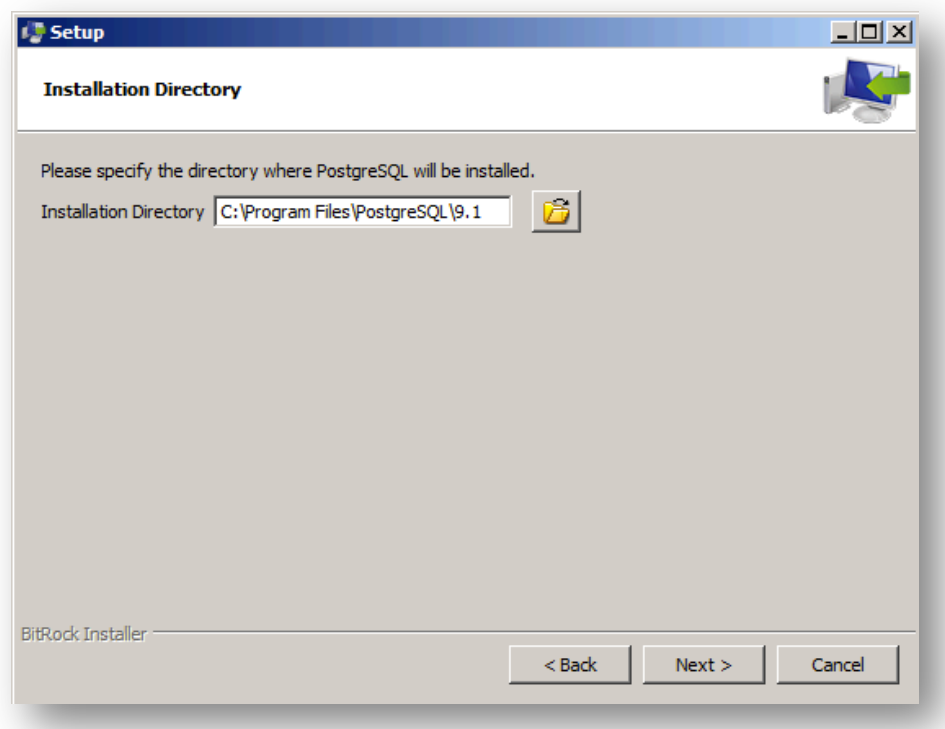

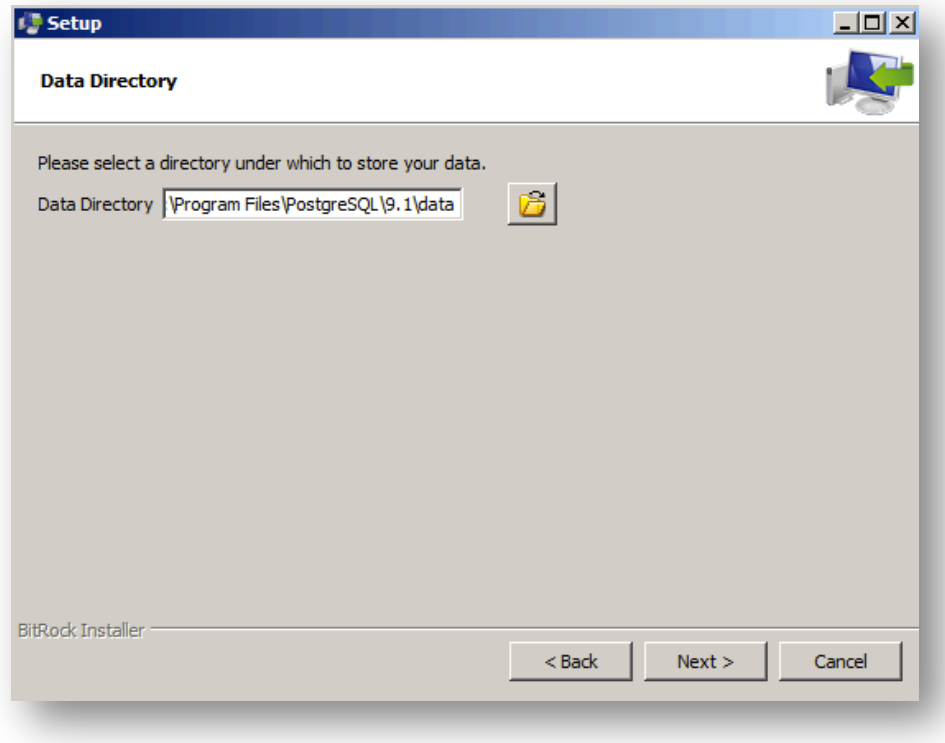

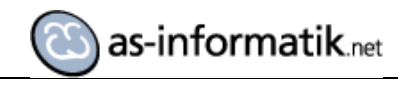

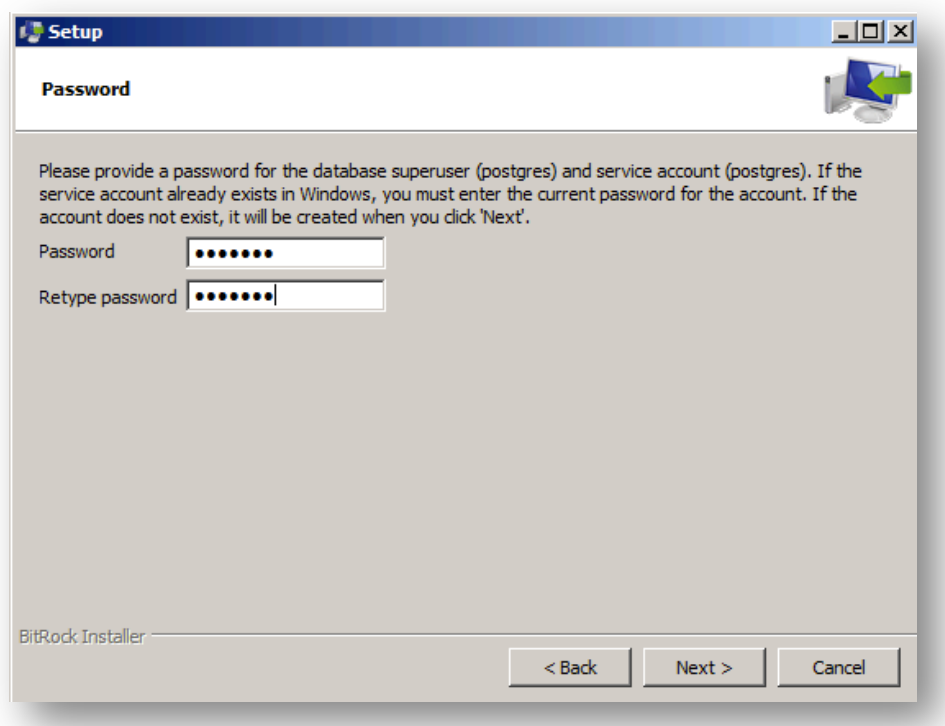

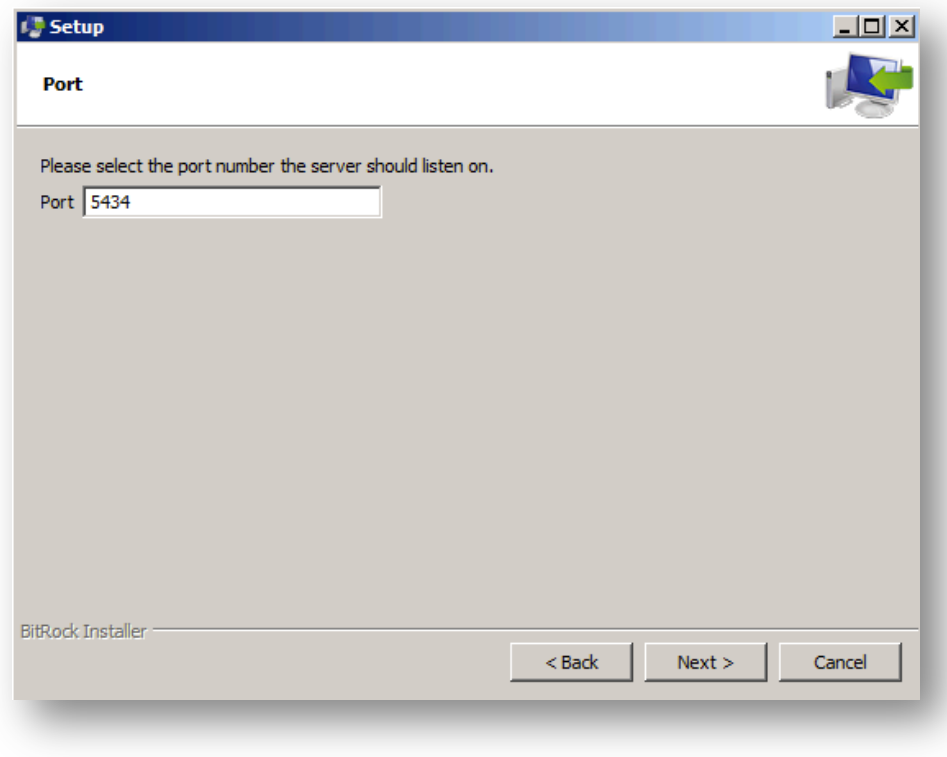

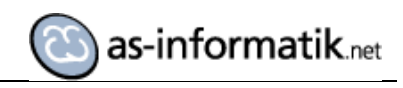

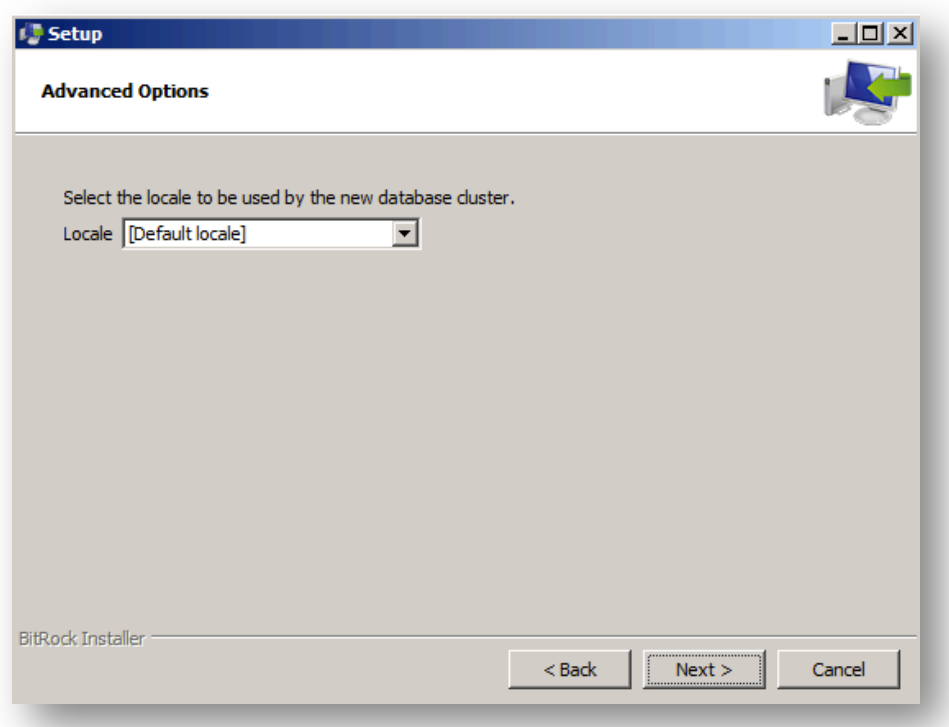

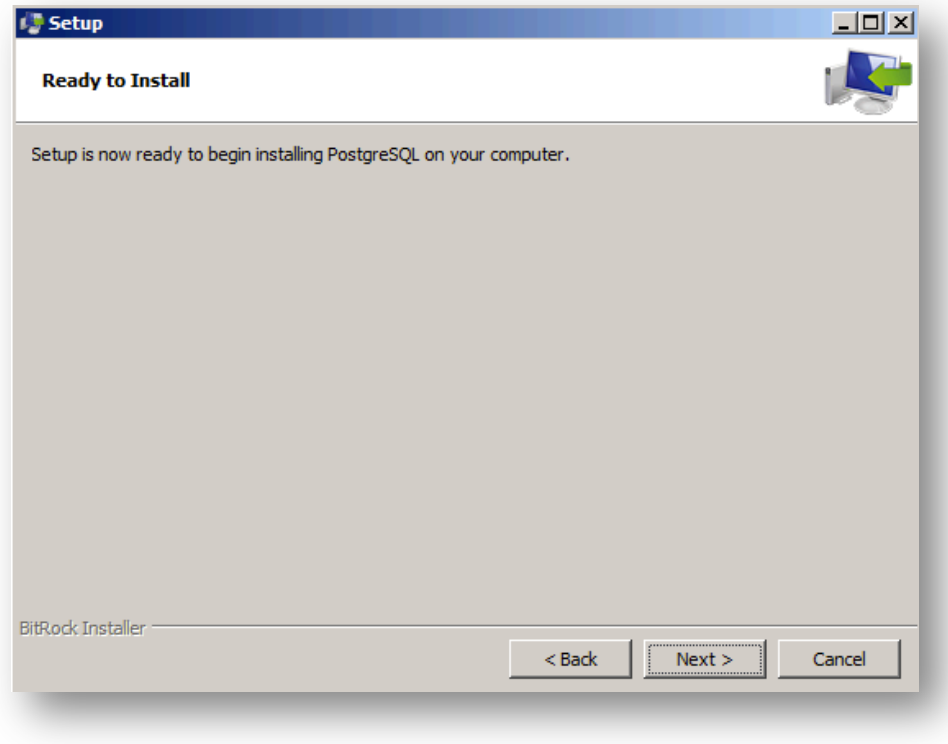

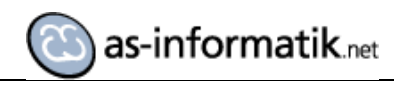

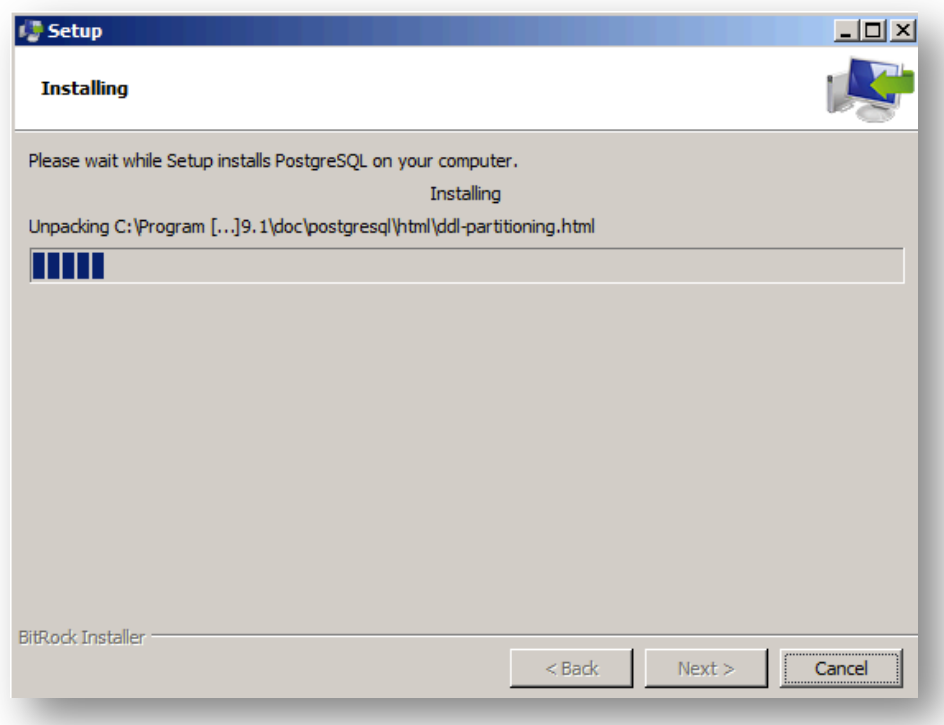

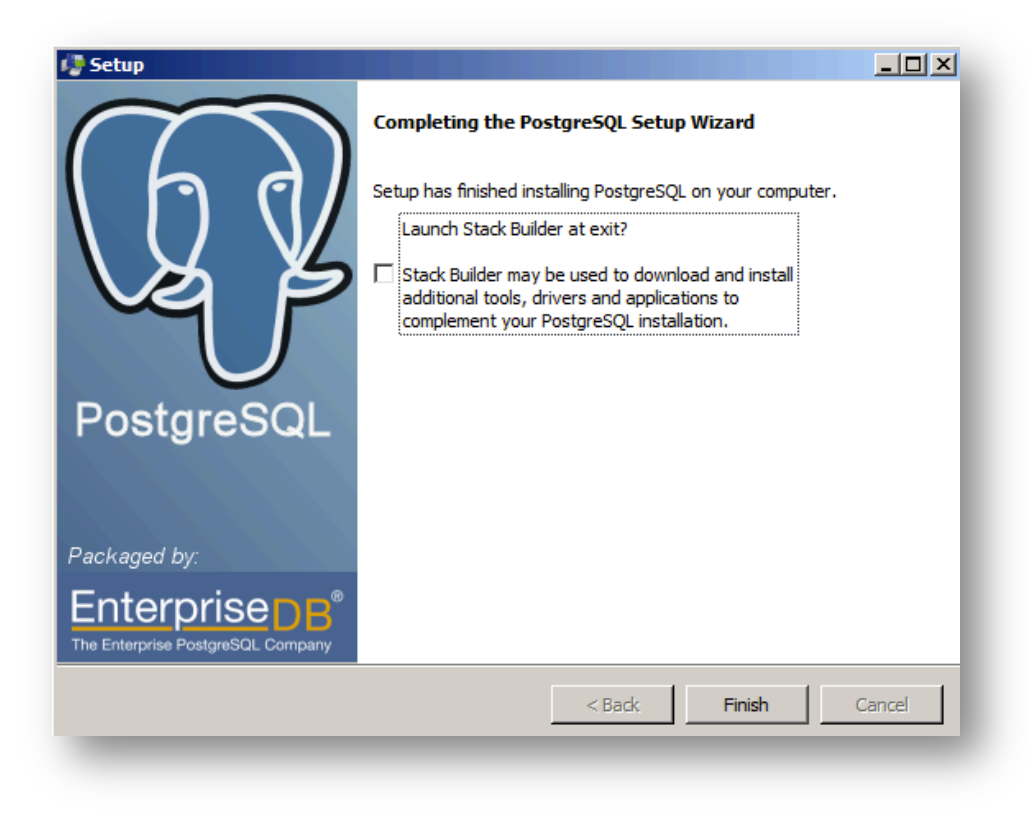

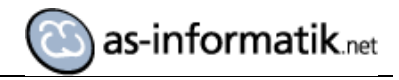

#### **Installation pgAdmin (Windows)**

Anschließend wird ein PostgesSQL Client installiert.

http://www.pgadmin.org/

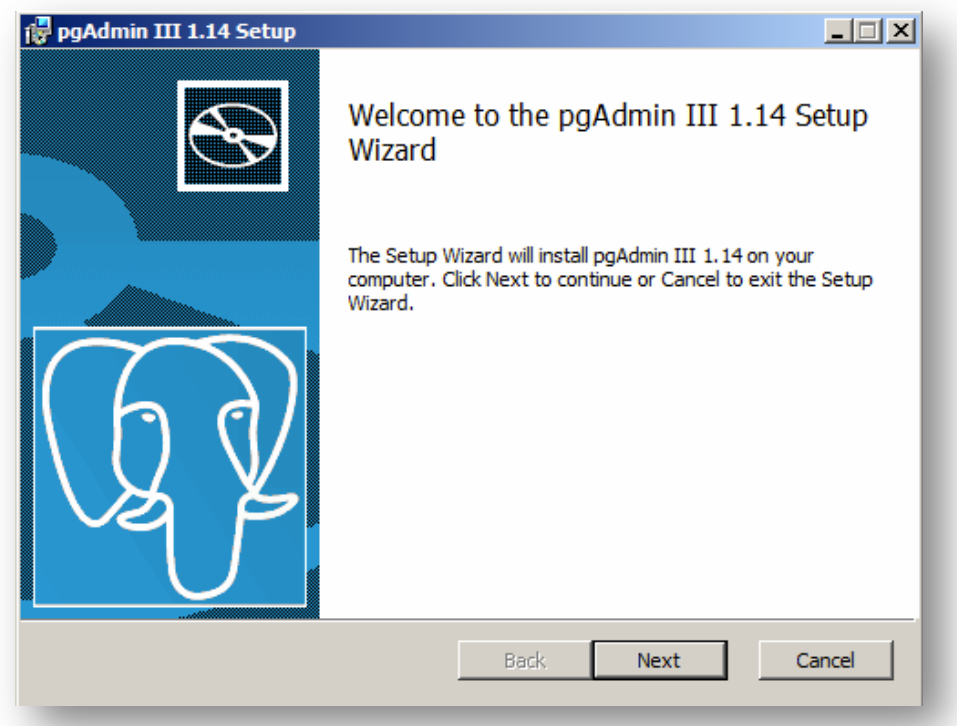

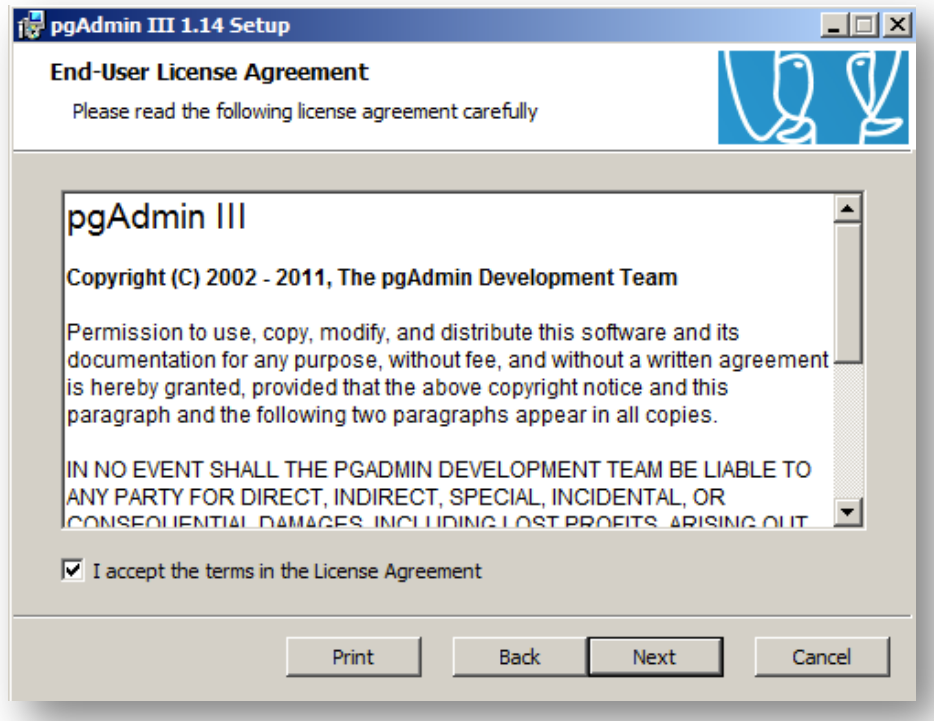

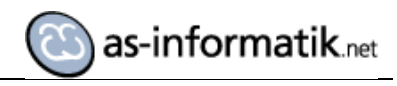

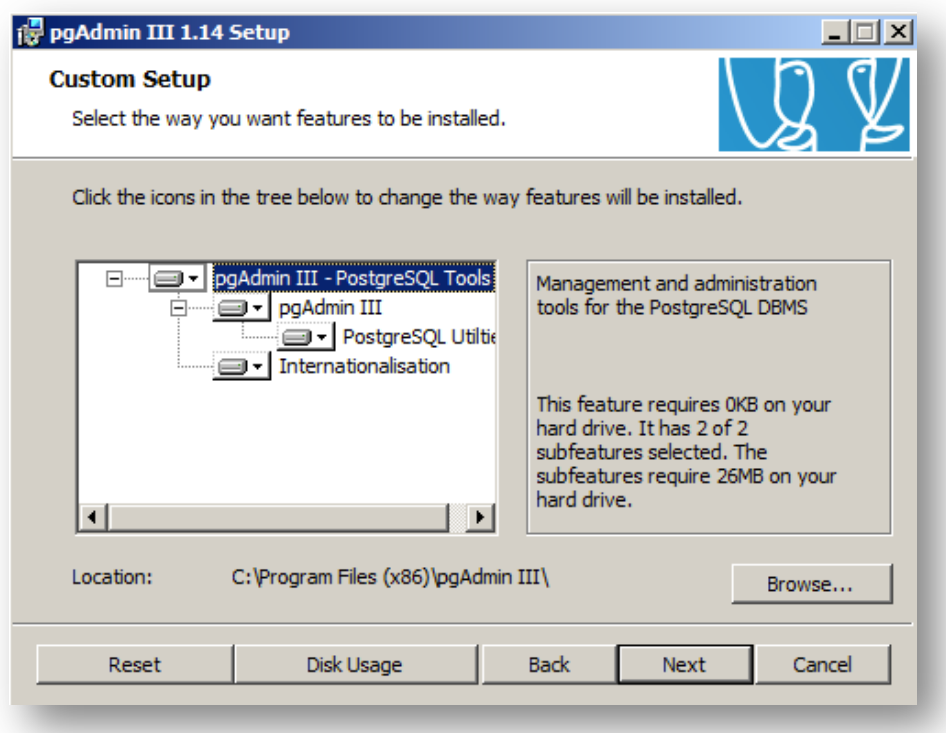

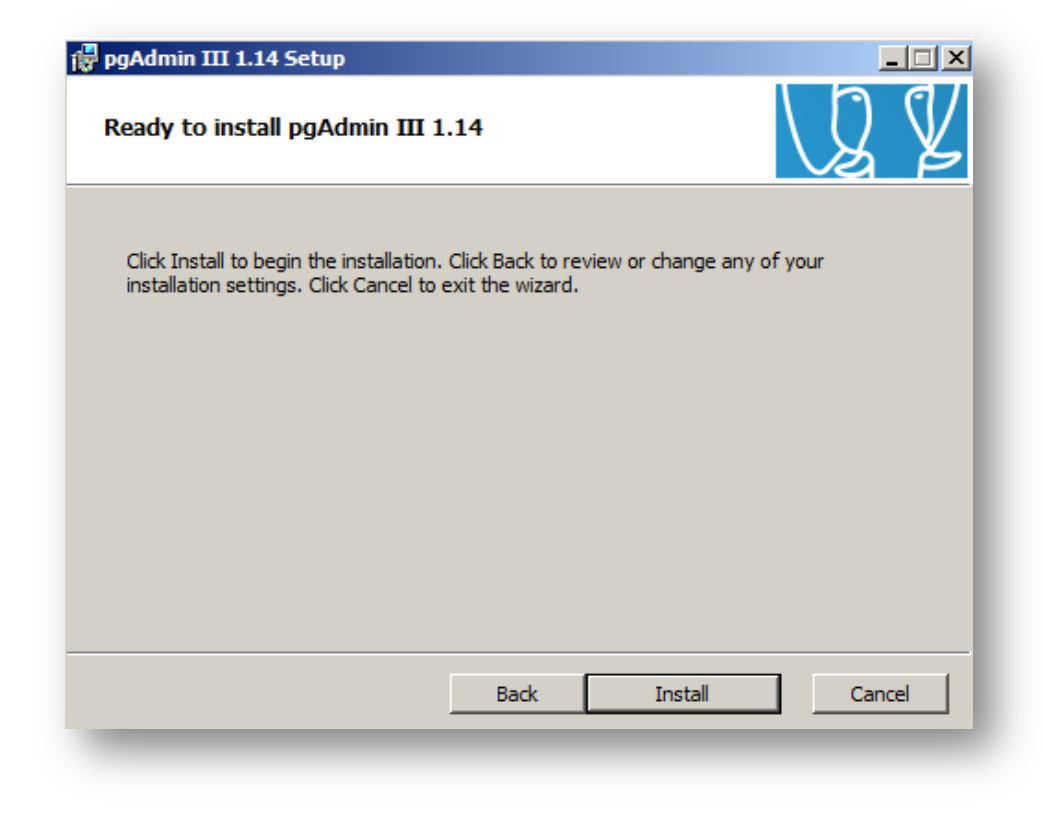

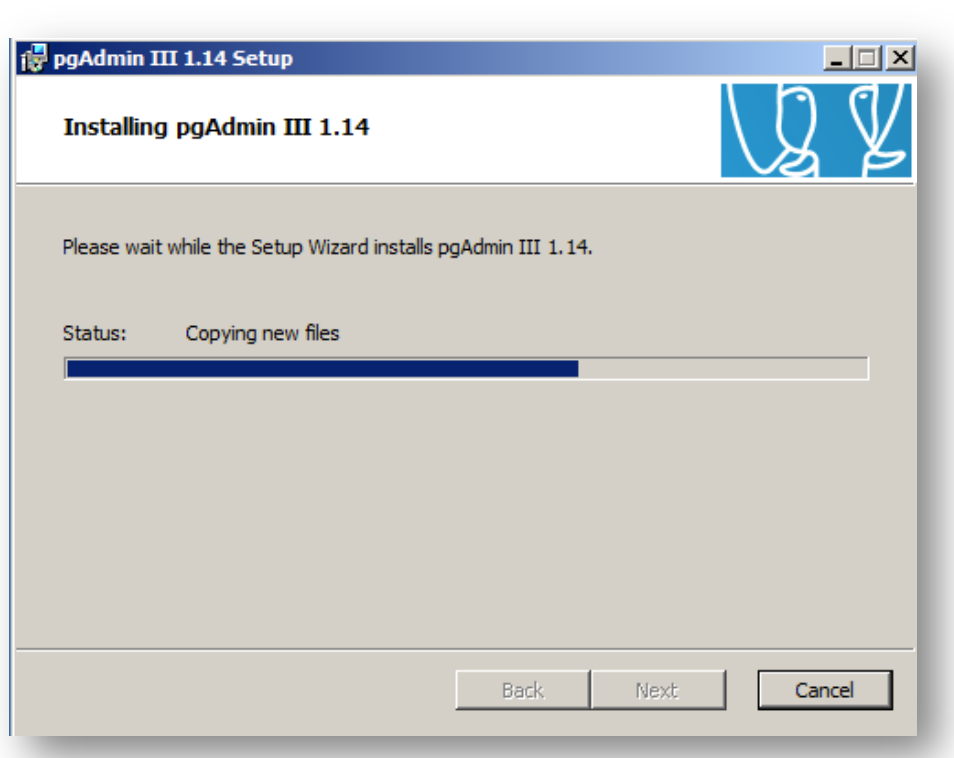

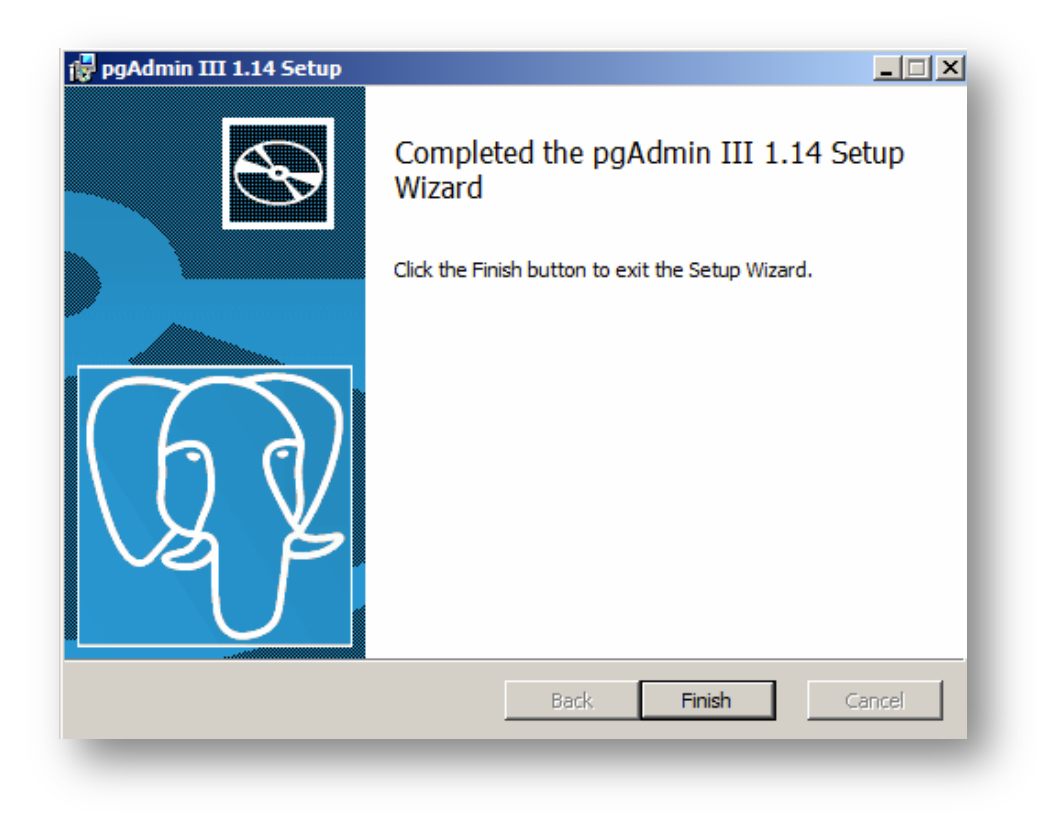

as-informatik.net

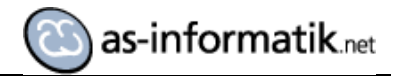

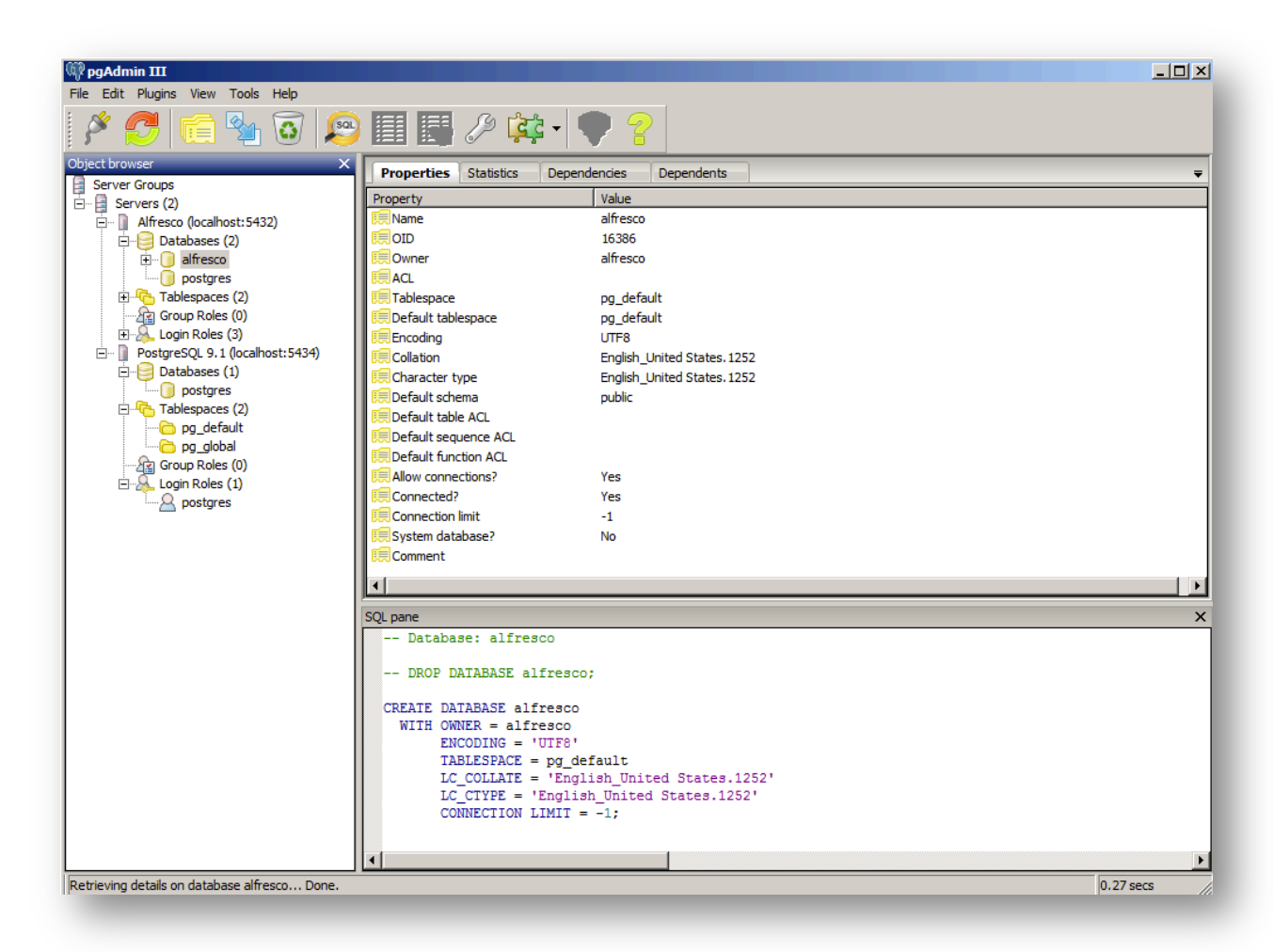

Diese Abbildung zeigt ein Verbind zu 2 Servern. PostgreSQL 9.1 ist die neu installierte Instanz.

#### **Installation OpenERP**

OpenERP bietet bei den Downloads unterschiedliche Varianten an. Hier wird die "All in One" Variante genutzt.

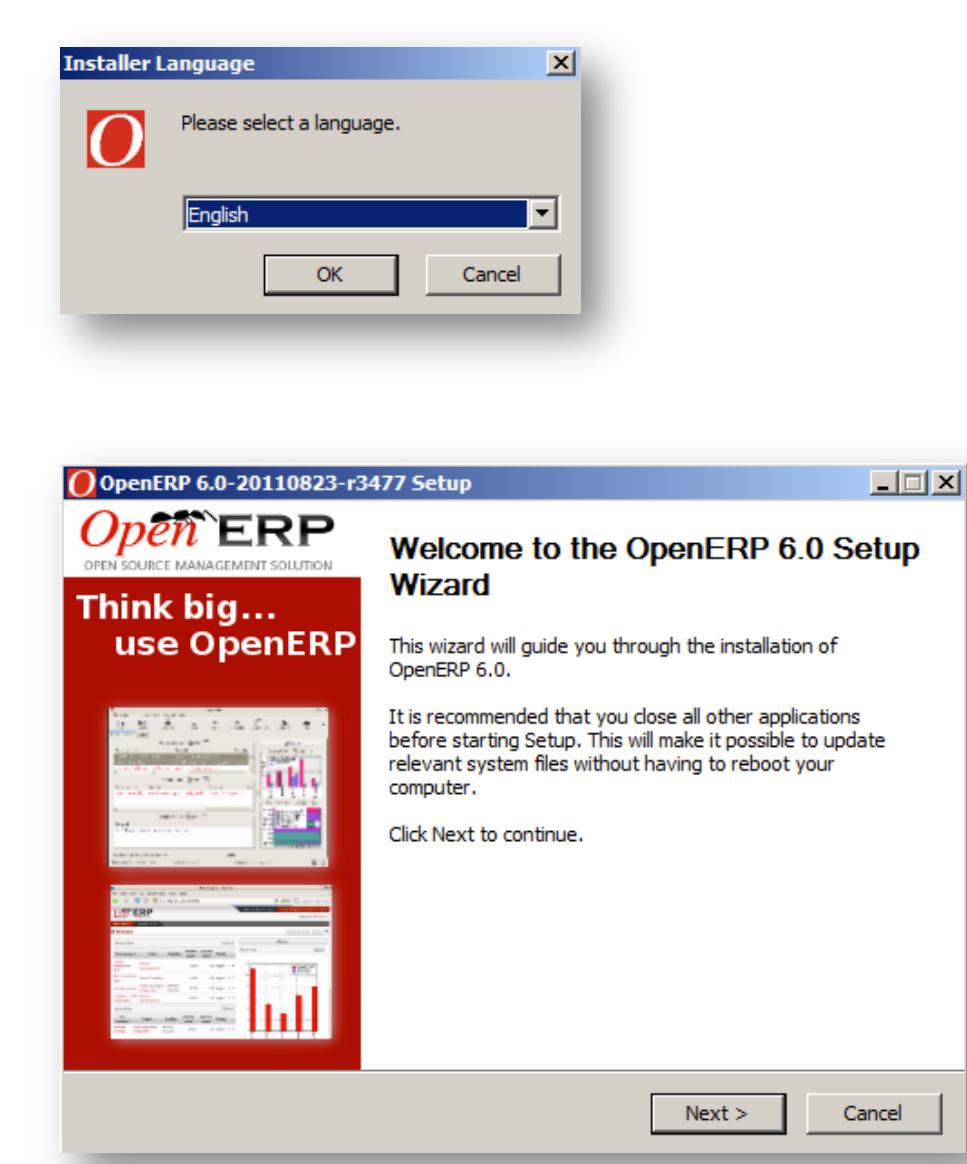

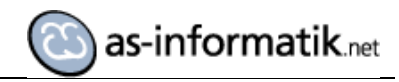

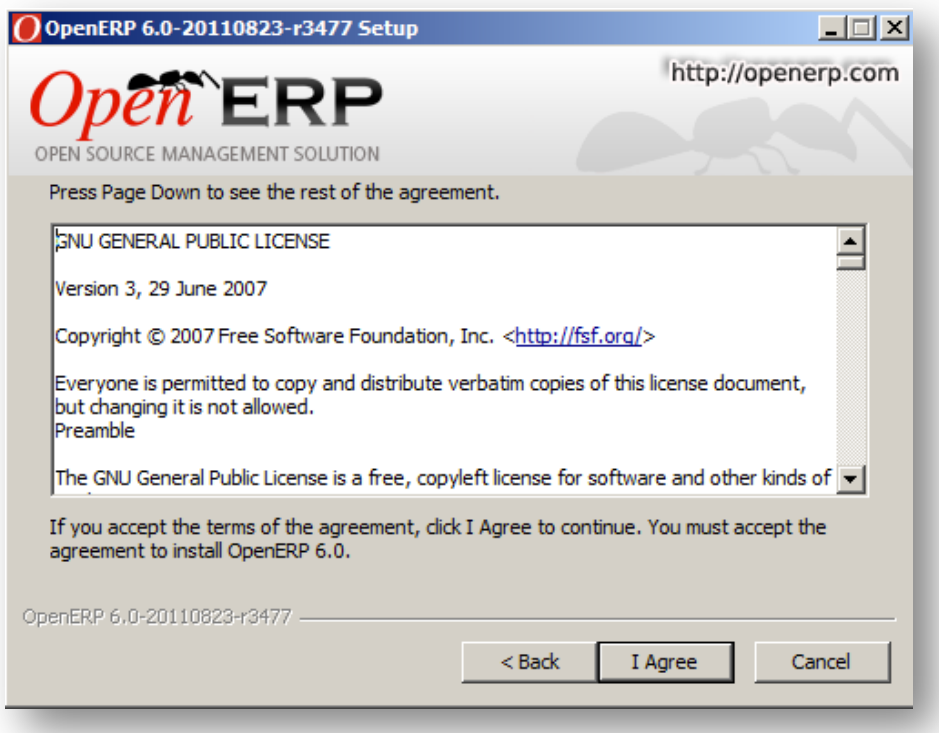

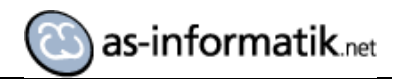

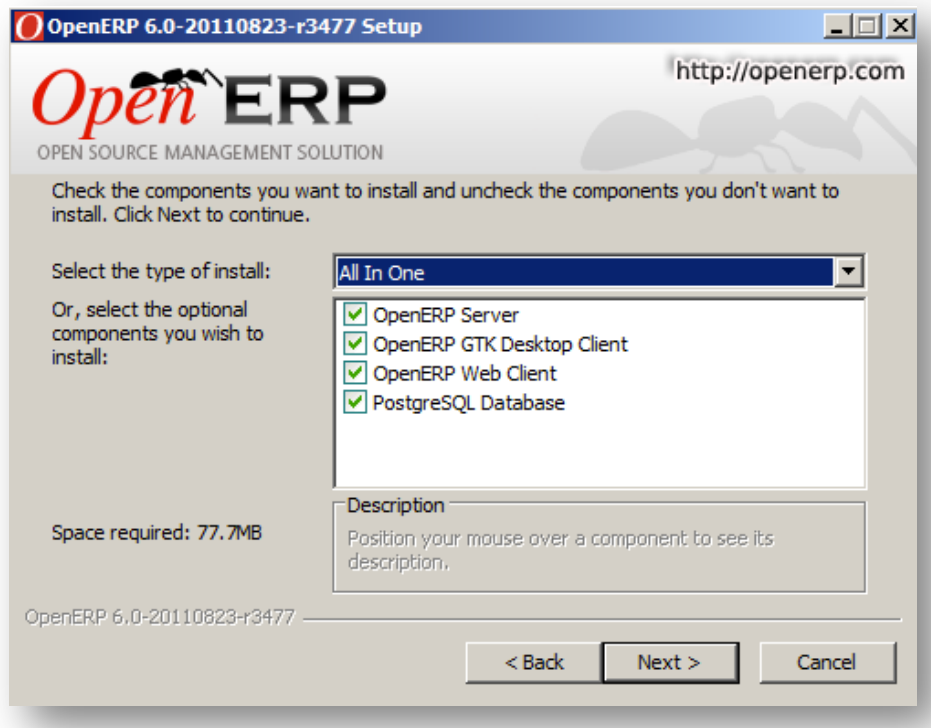

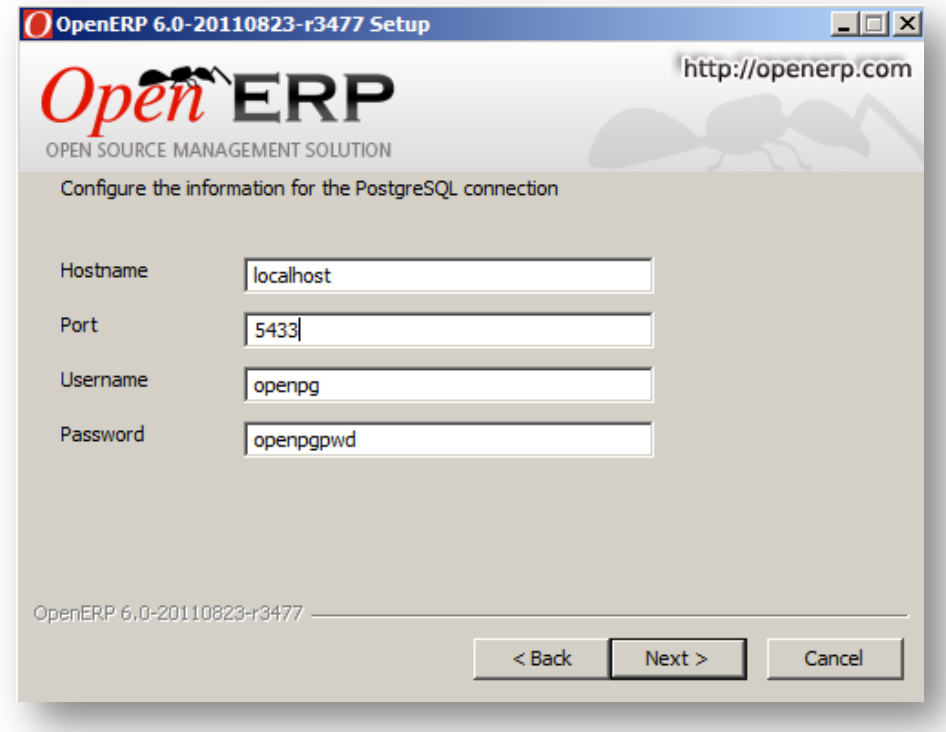

**HINWEIS: Diese Parameter müssen später in der Datei openerp-server.conf auf die entsprechenden Parameter der PostgreSQL Datenbank angepasst werden!** 

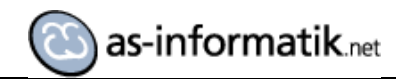

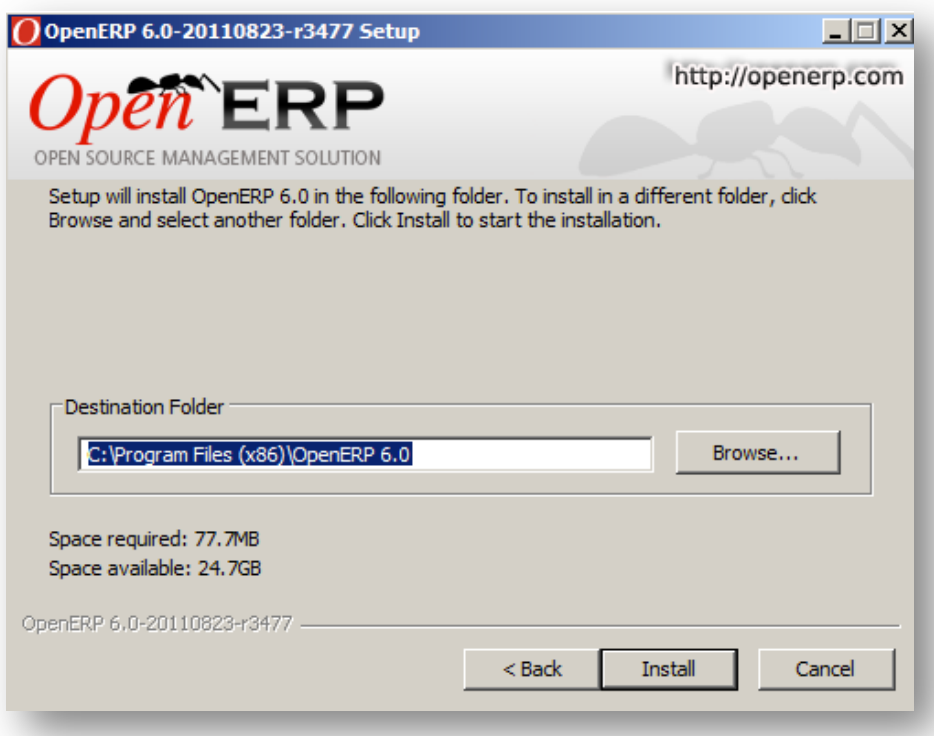

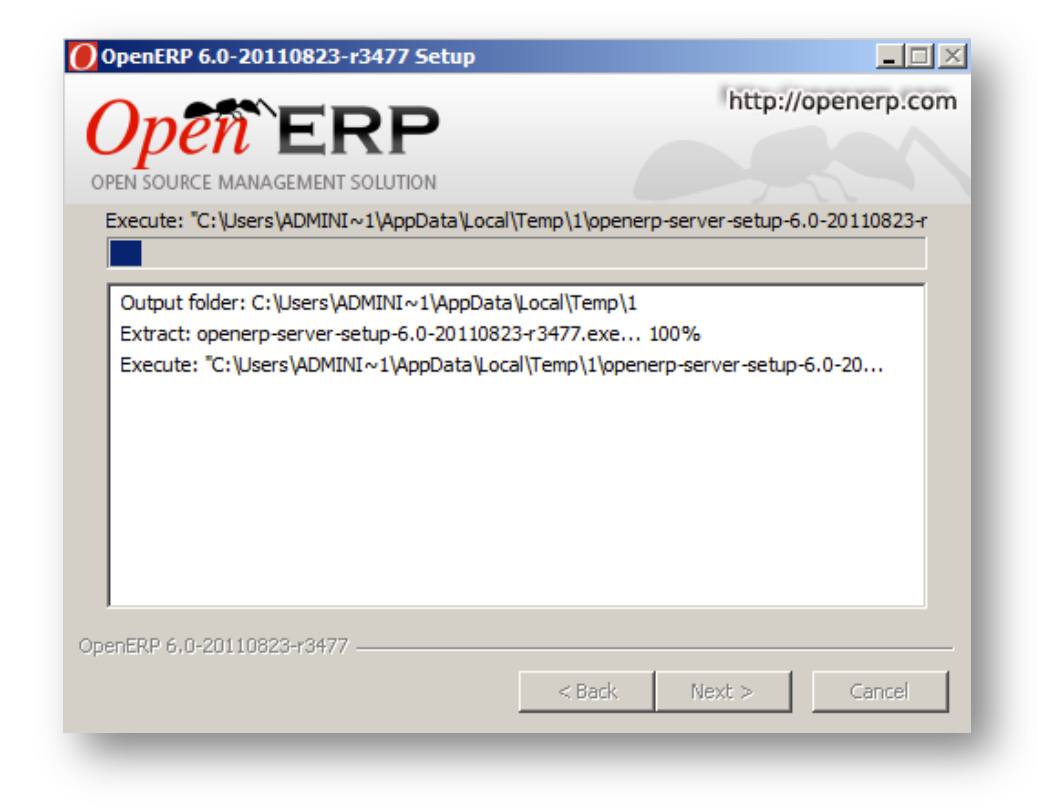

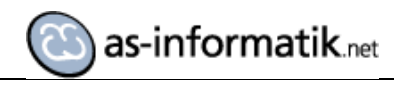

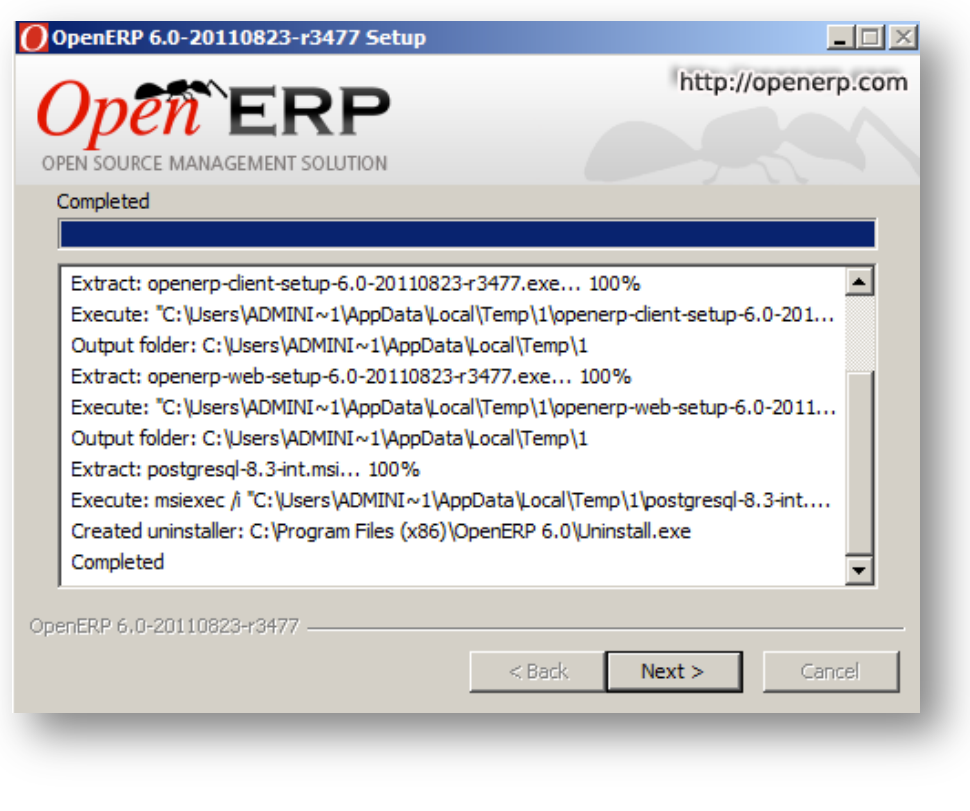

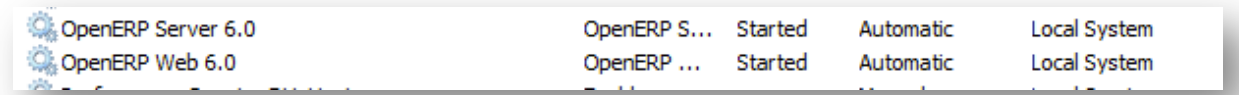

2 neue Windows Dienste sind installiert.

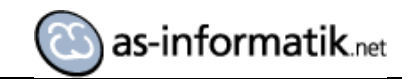

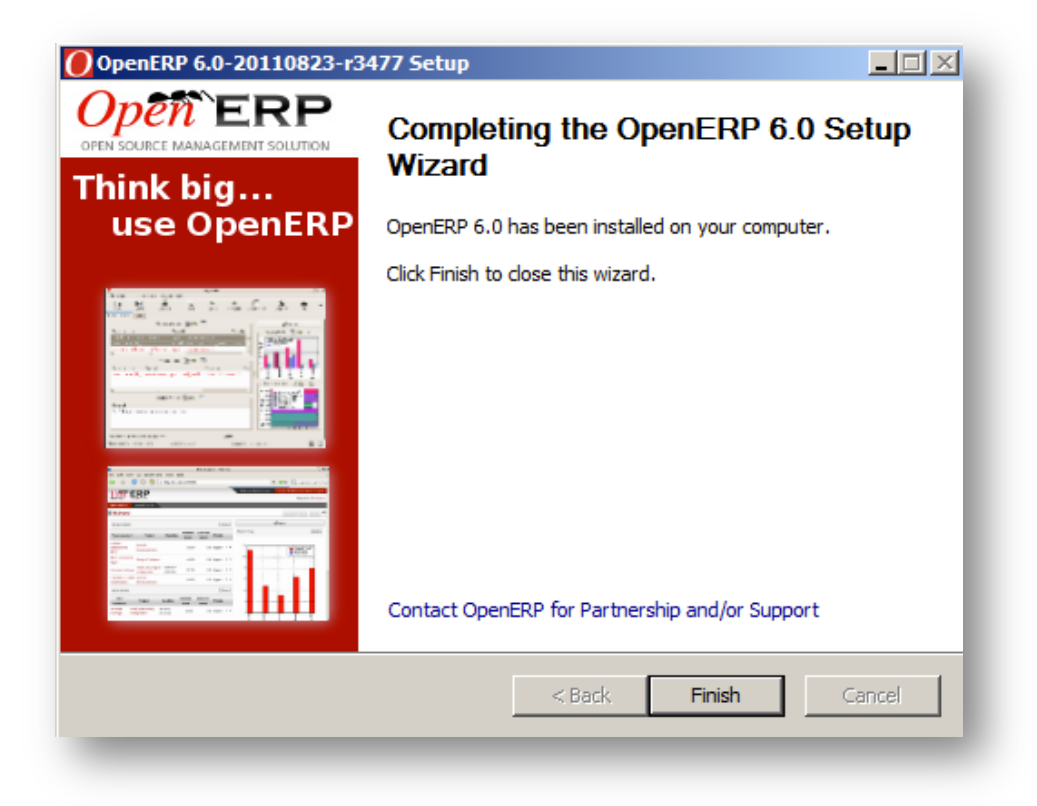

#### **Aufbau der Demo Datenbank**

Der Aufbau der Datenbank ist über den OpenERP Client oder über das Web Interface möglich. Hier wird das Web Interface eingesetzt.

Auf der LogIn Seite wird in den Bereich Database gewechselt.

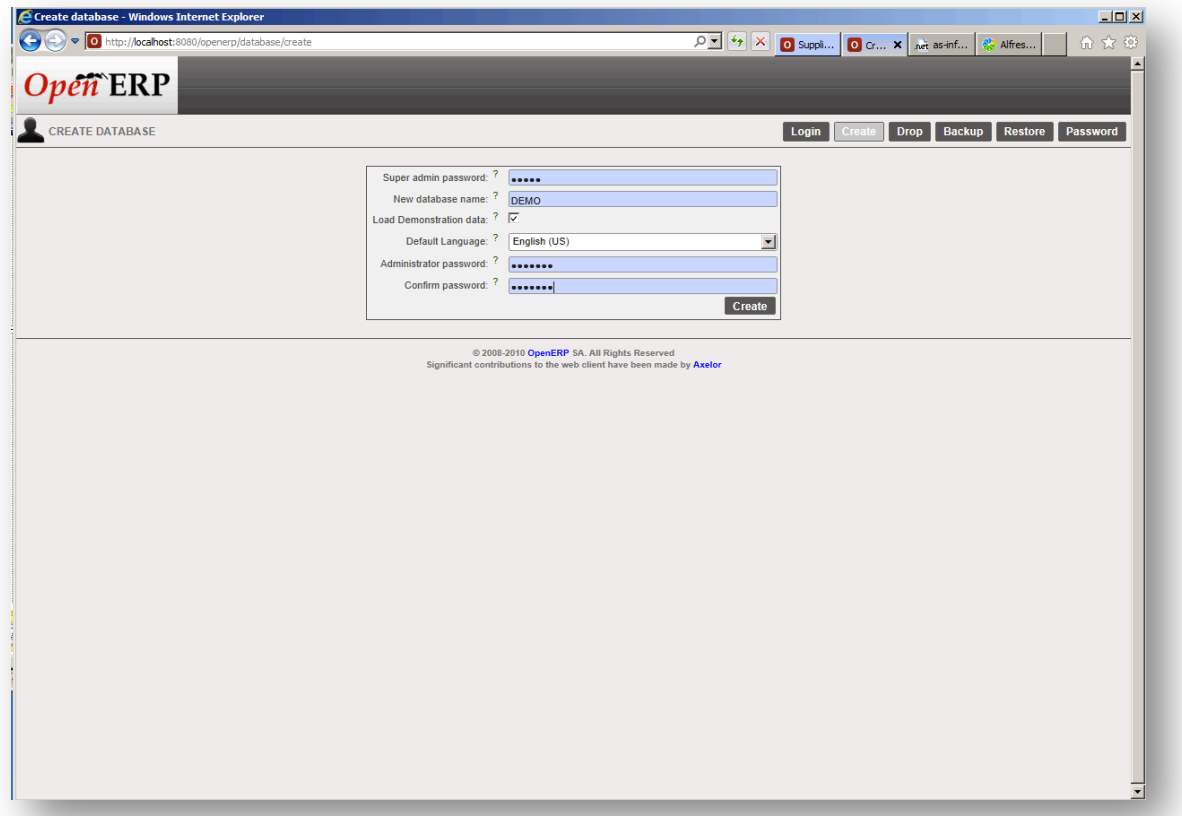

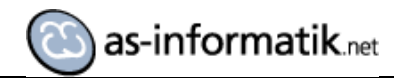

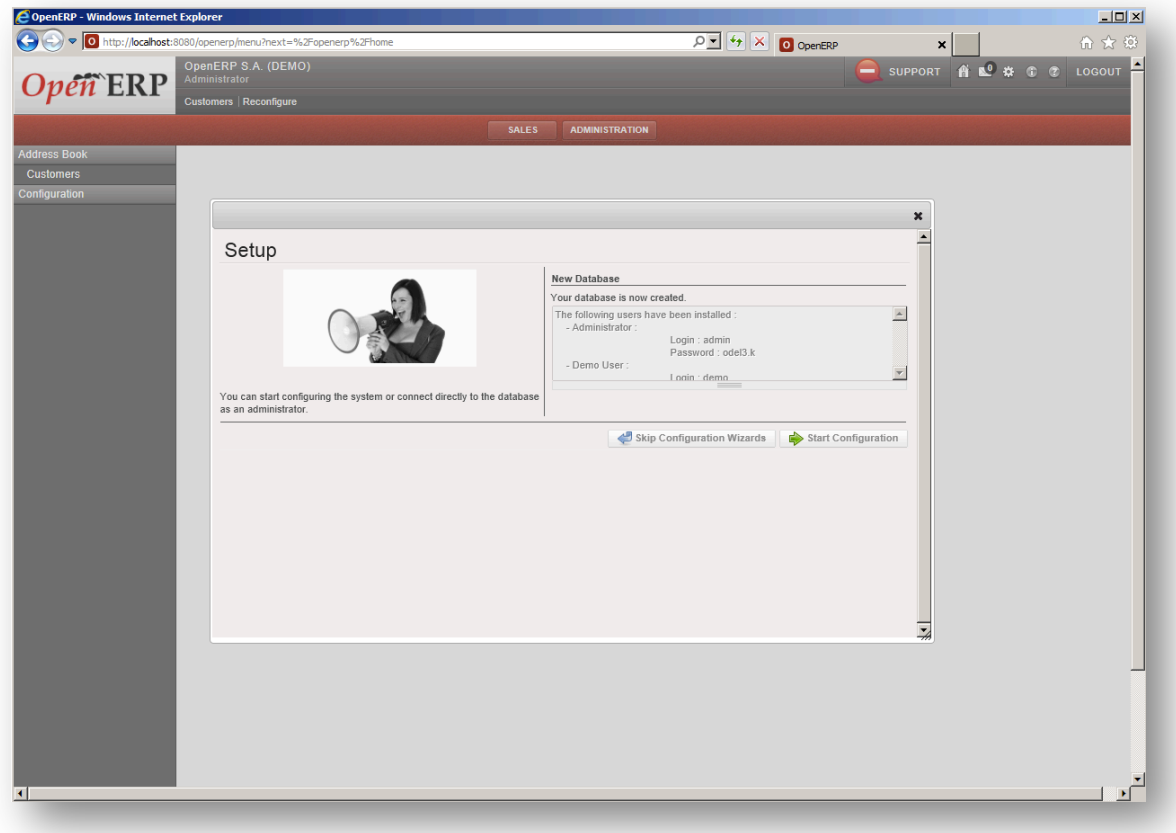

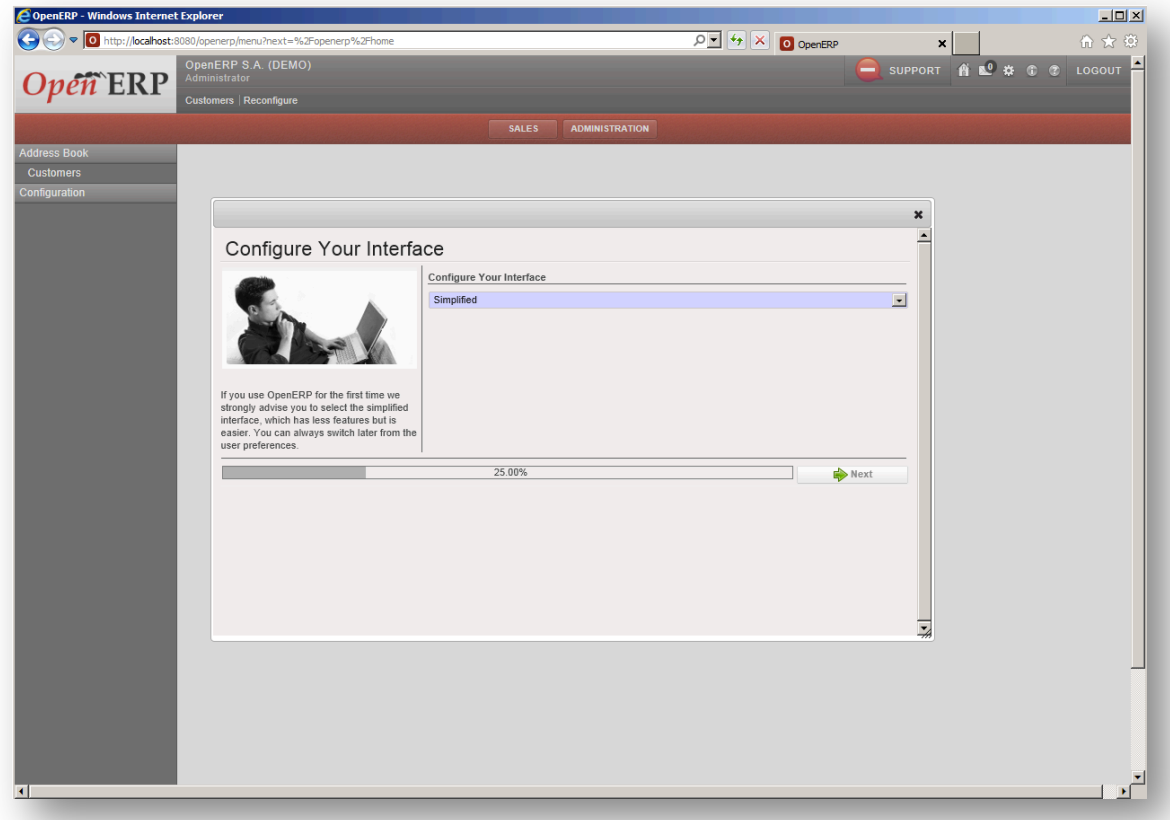

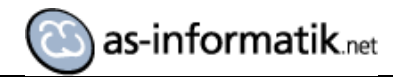

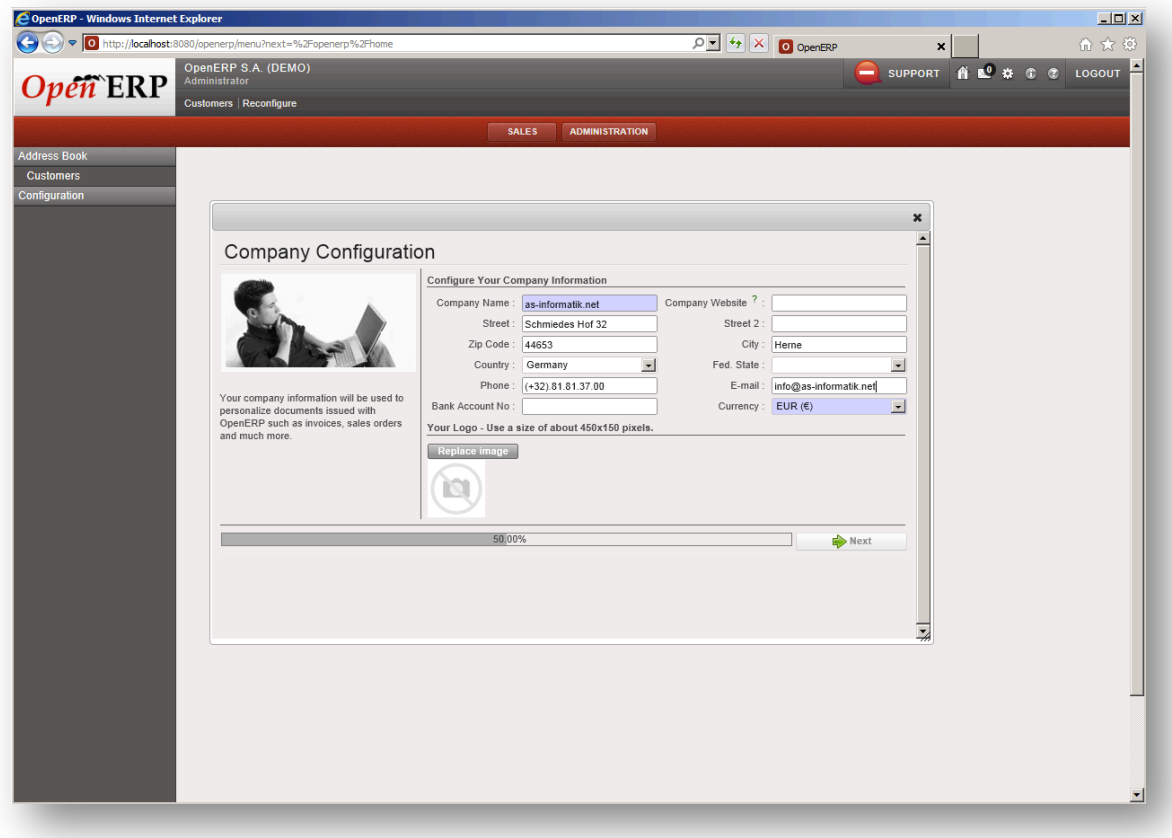

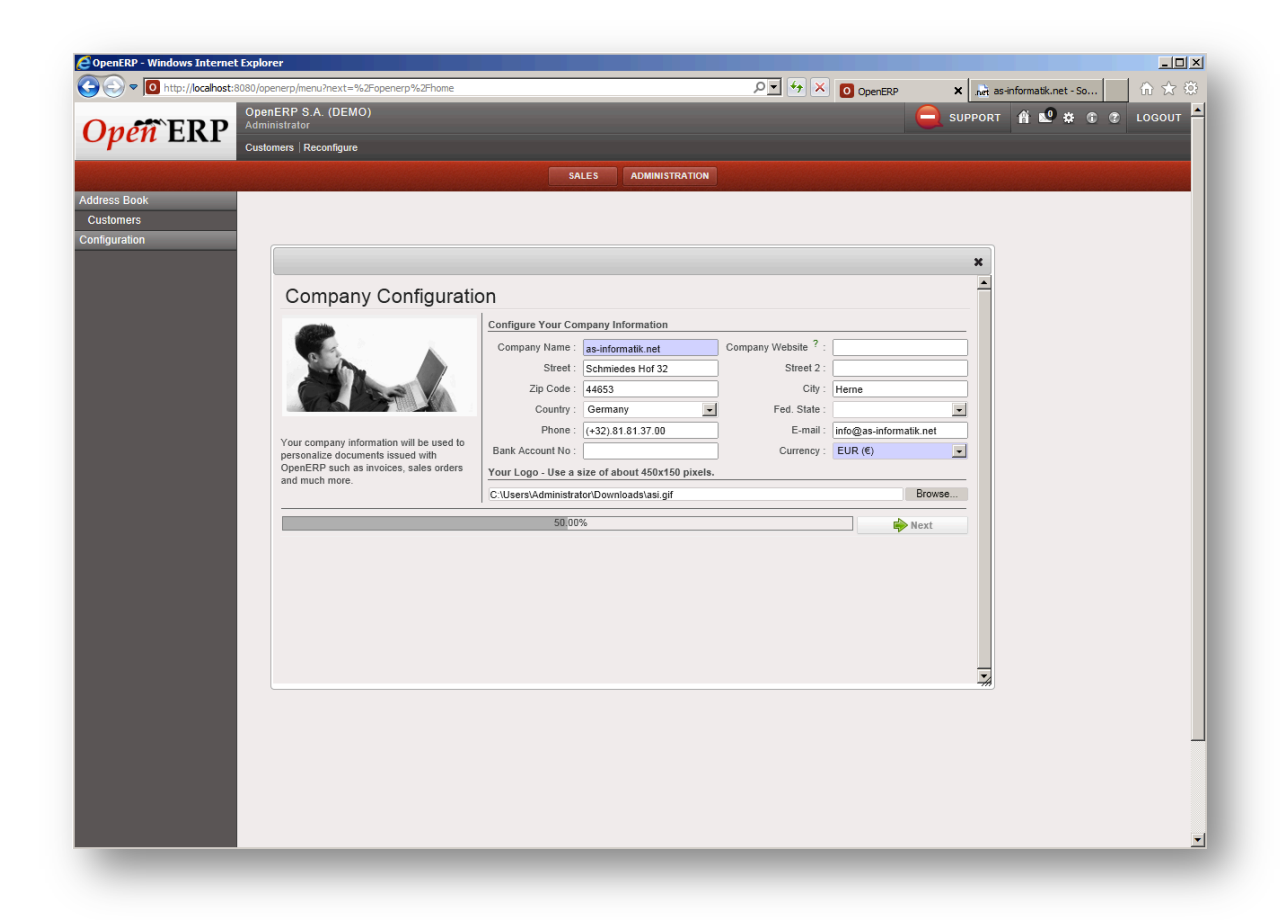

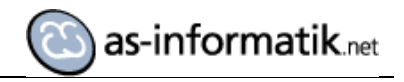

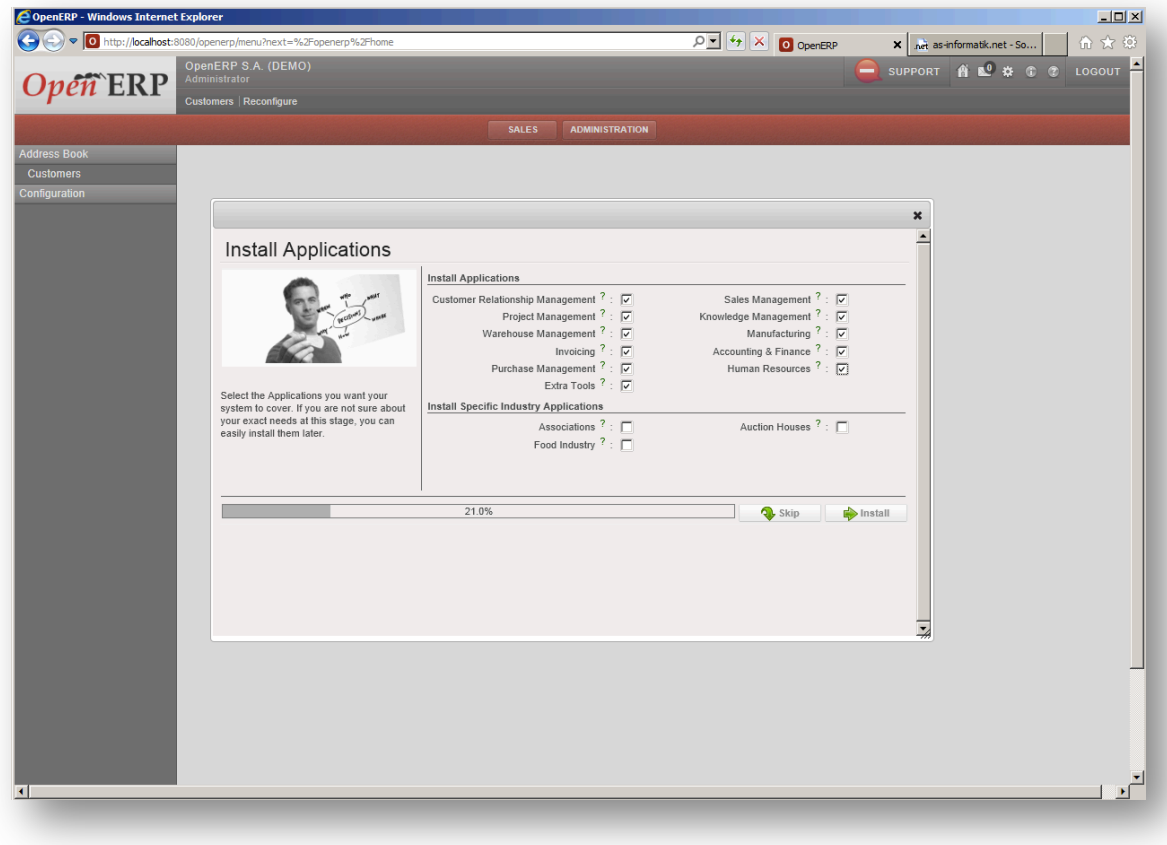

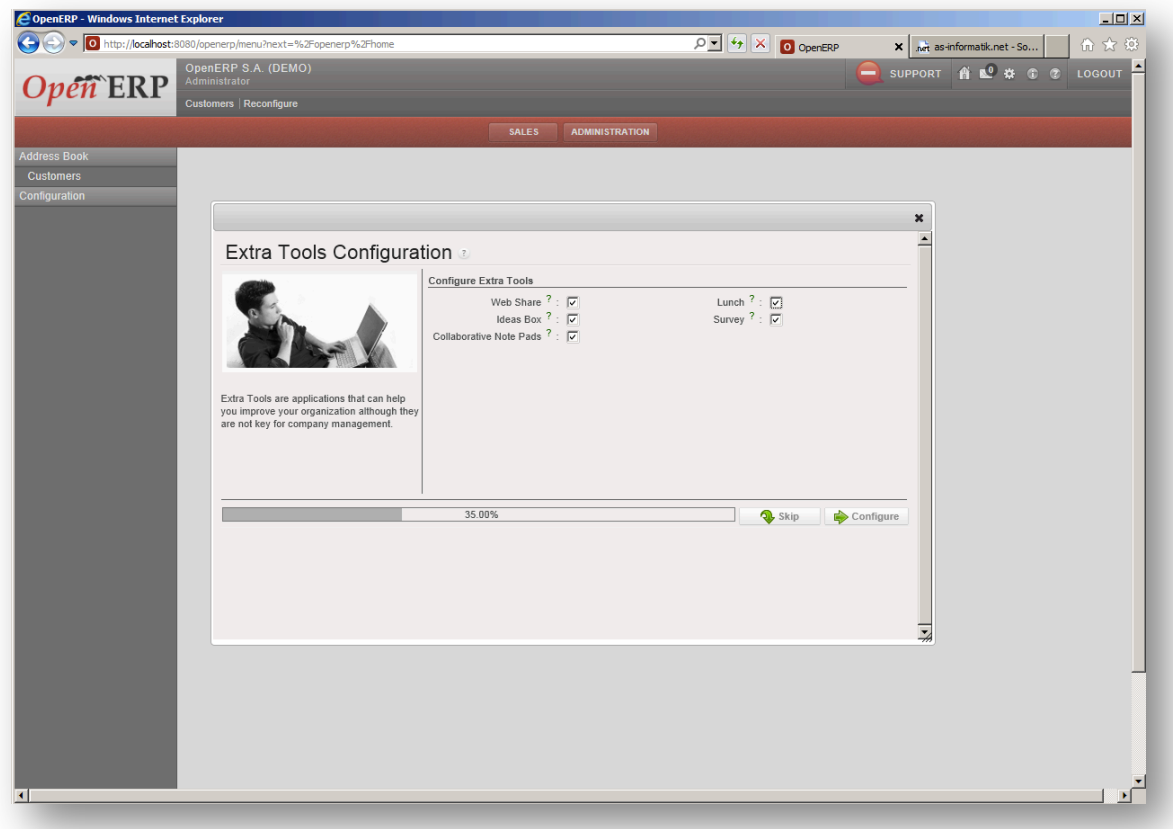

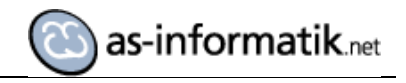

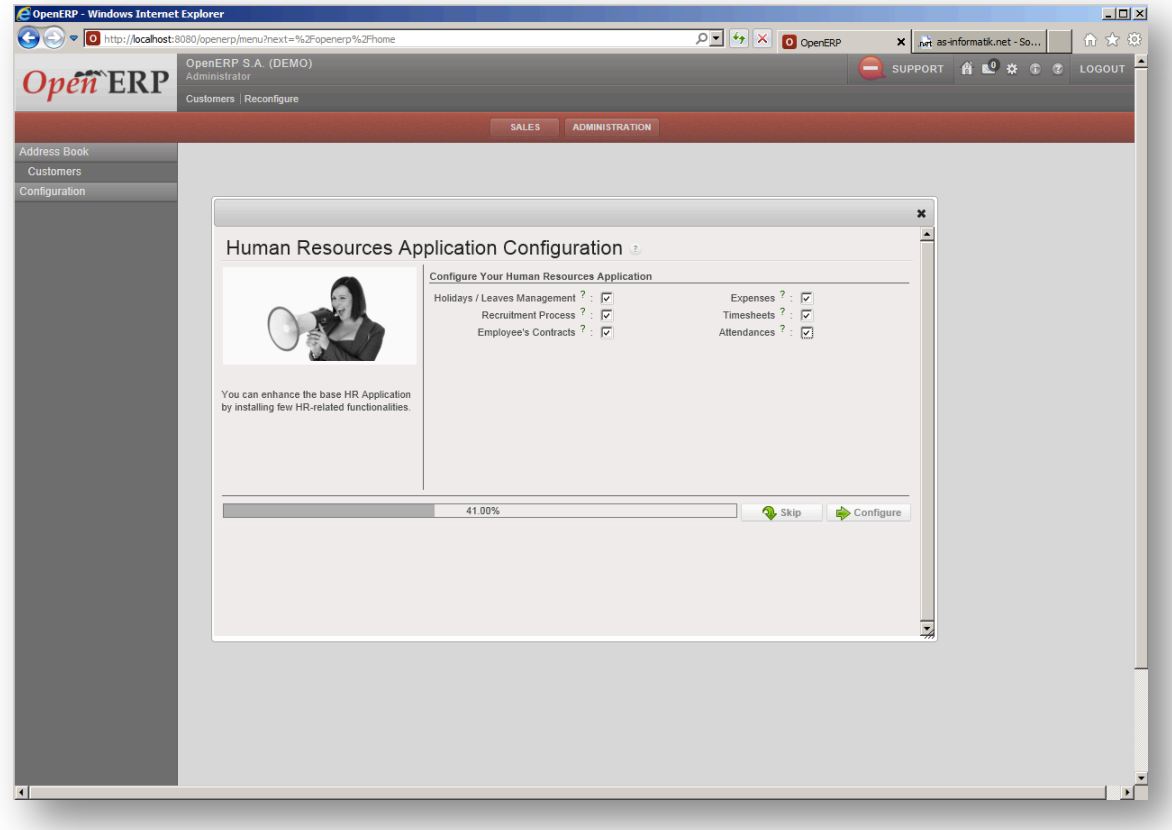

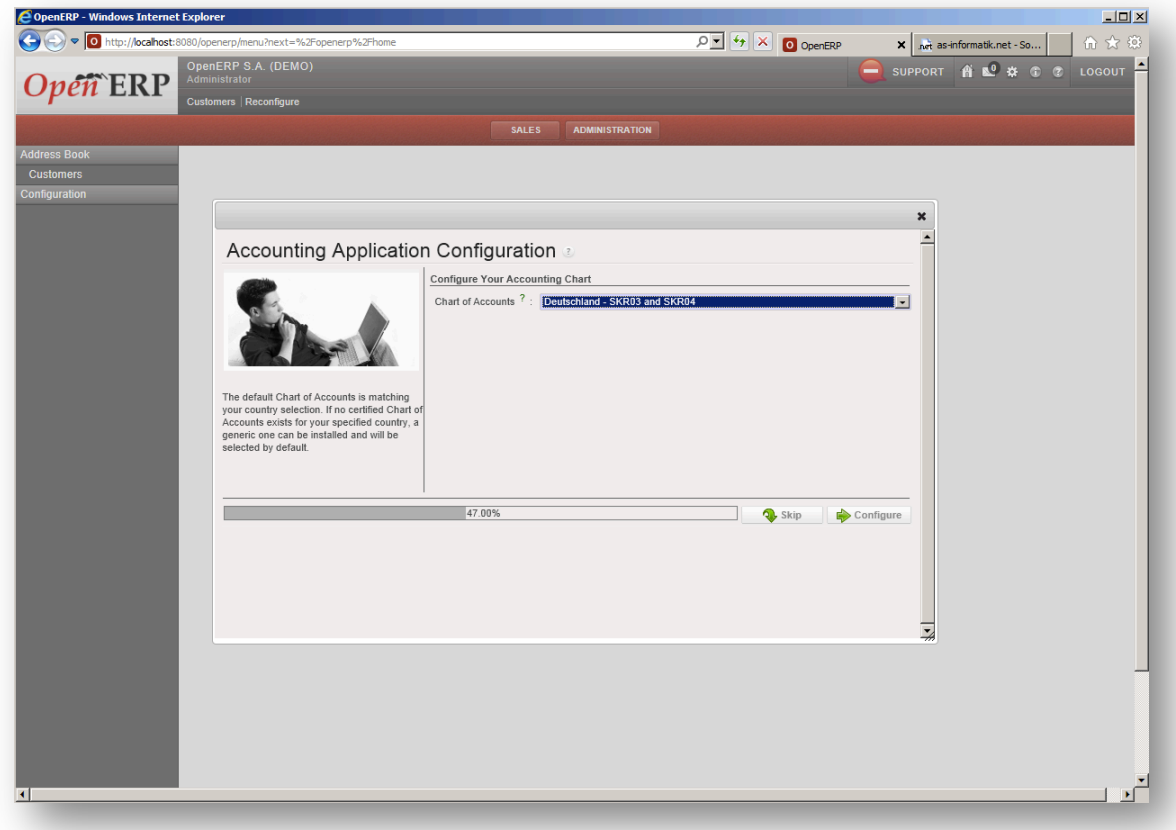

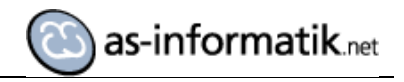

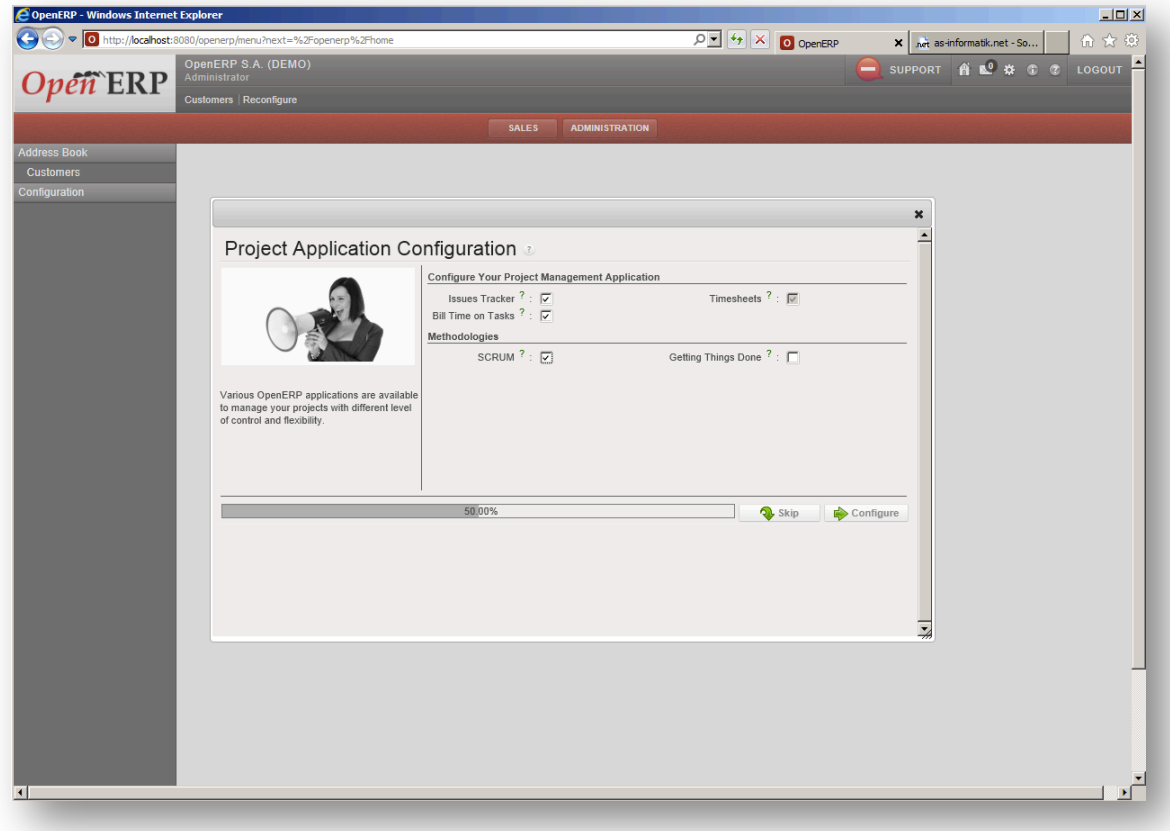

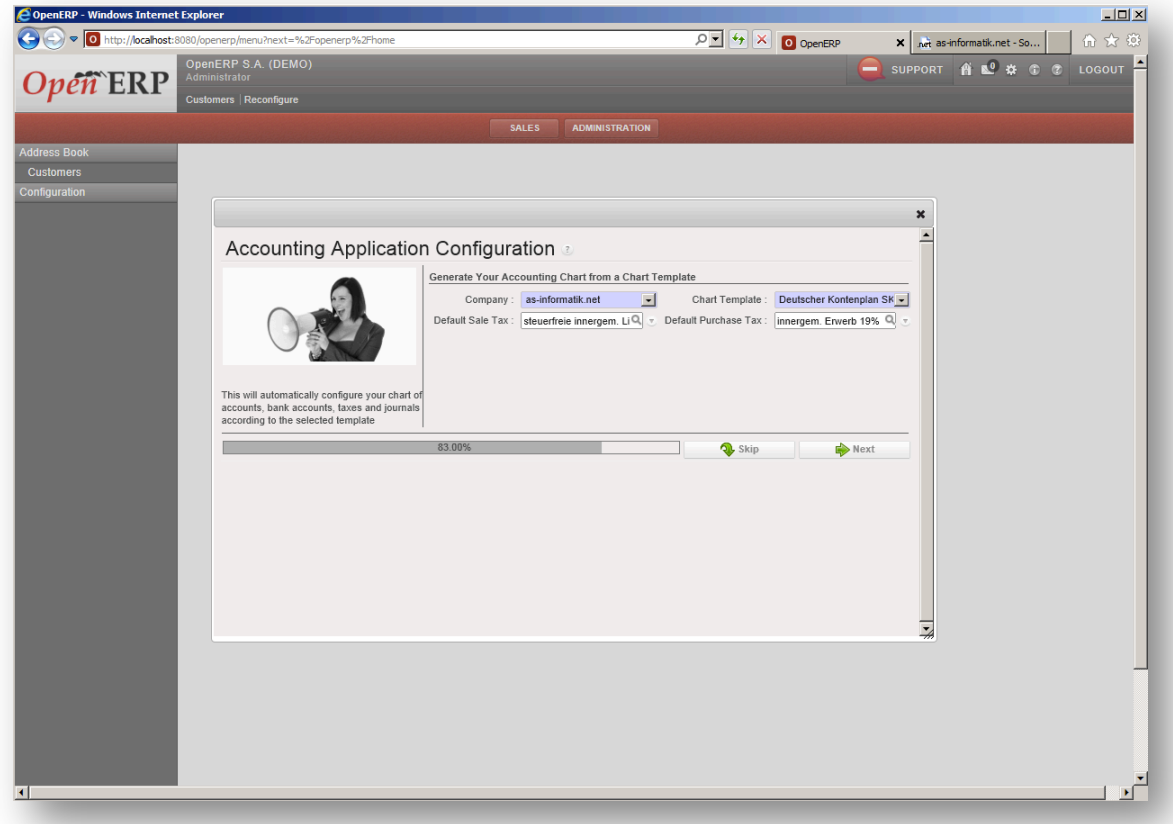

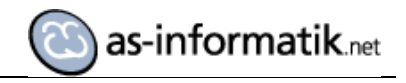

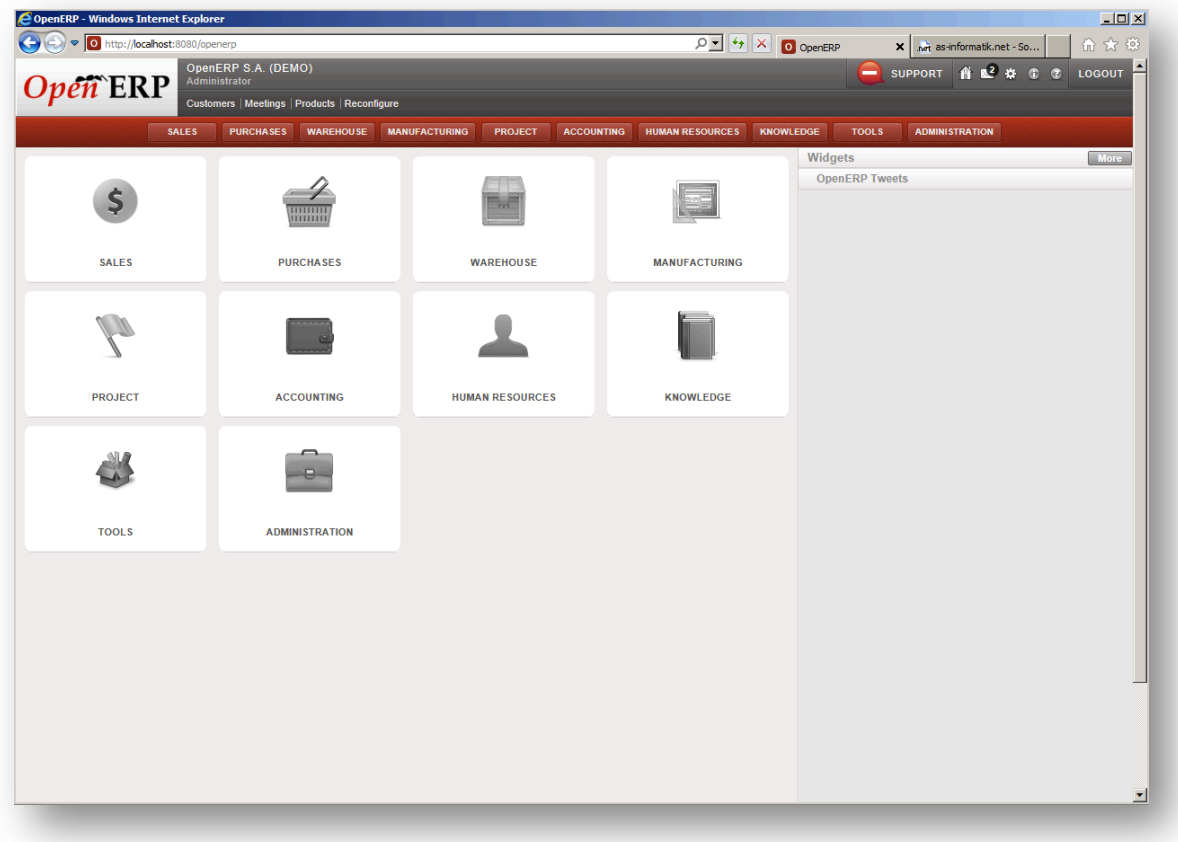

Die Demo Datenbank mit den entsprechenden Objekten ist nun fertig eingerichtet.

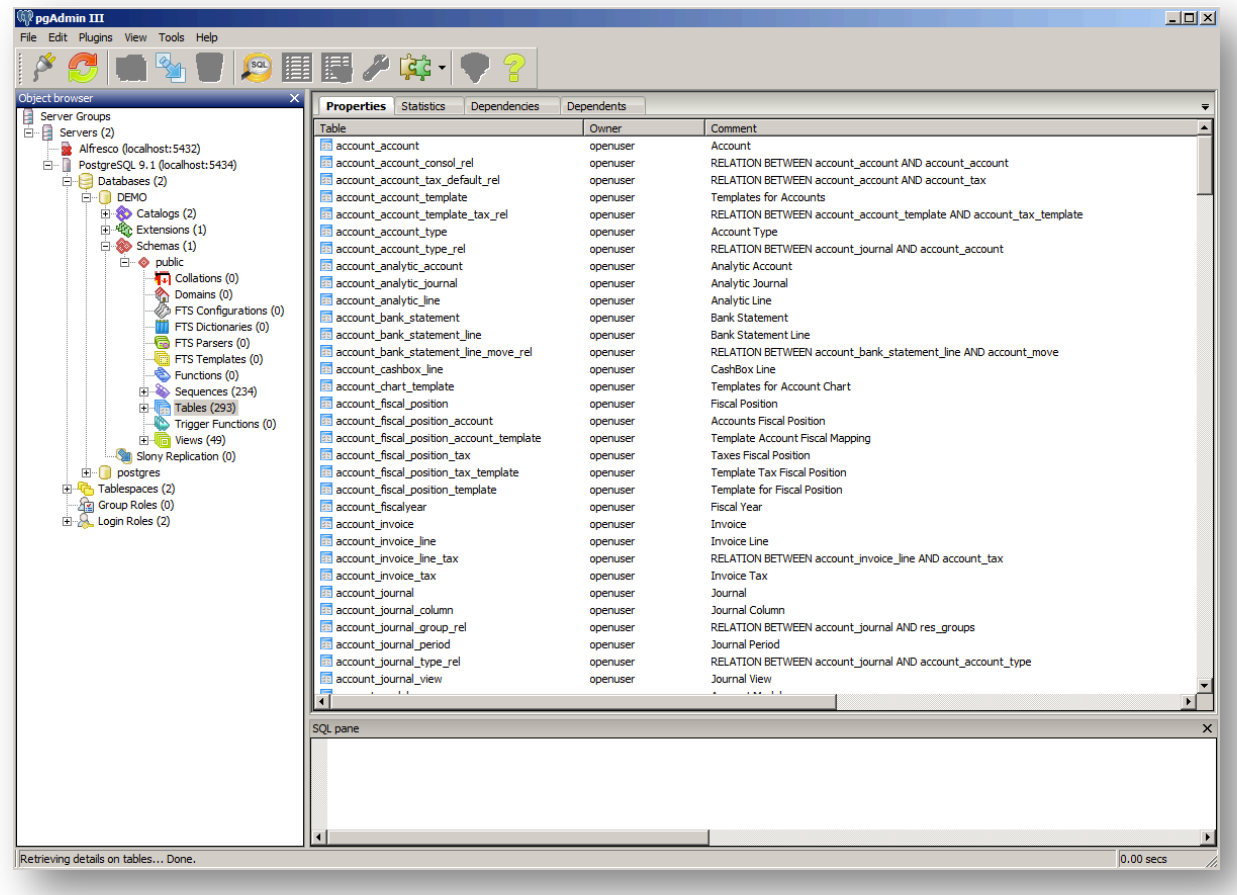

## **OpenERP** Web Interface

Hier sind einige Screenshots der Anwendung zu finden, die das Web Interface nutzt.

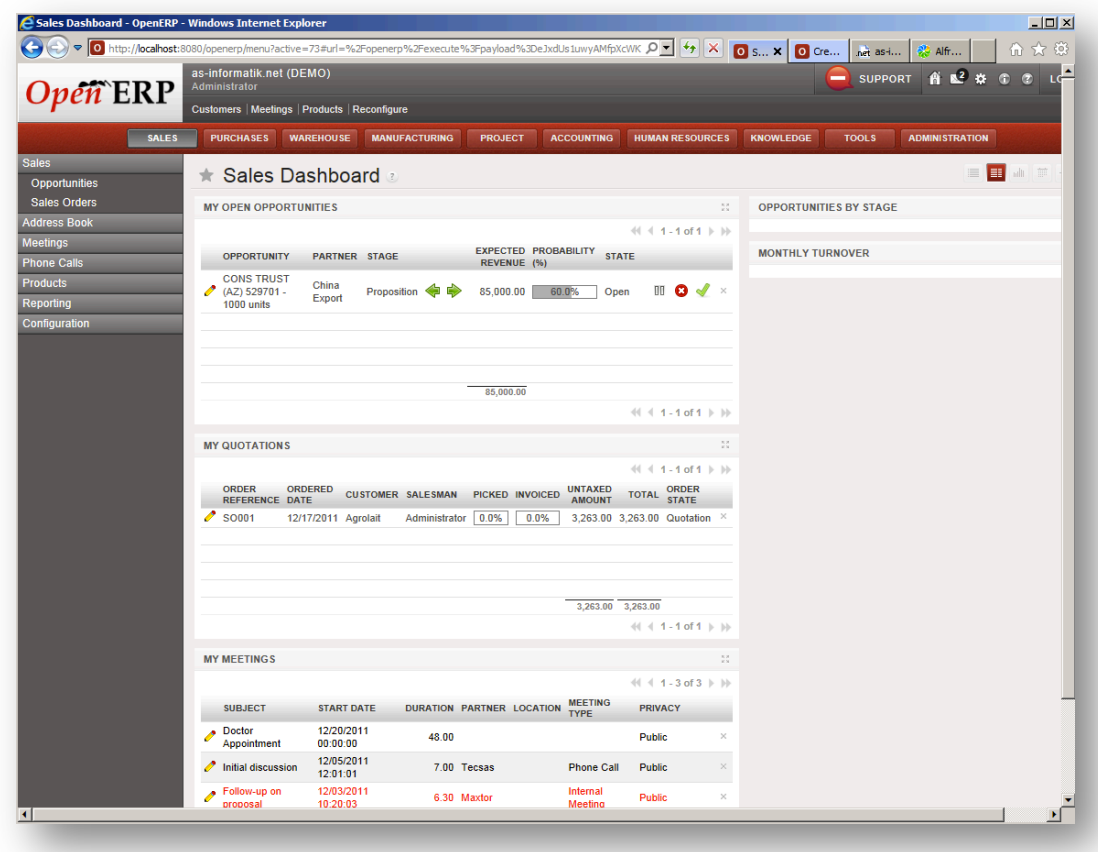

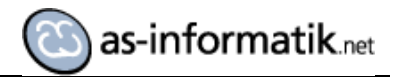

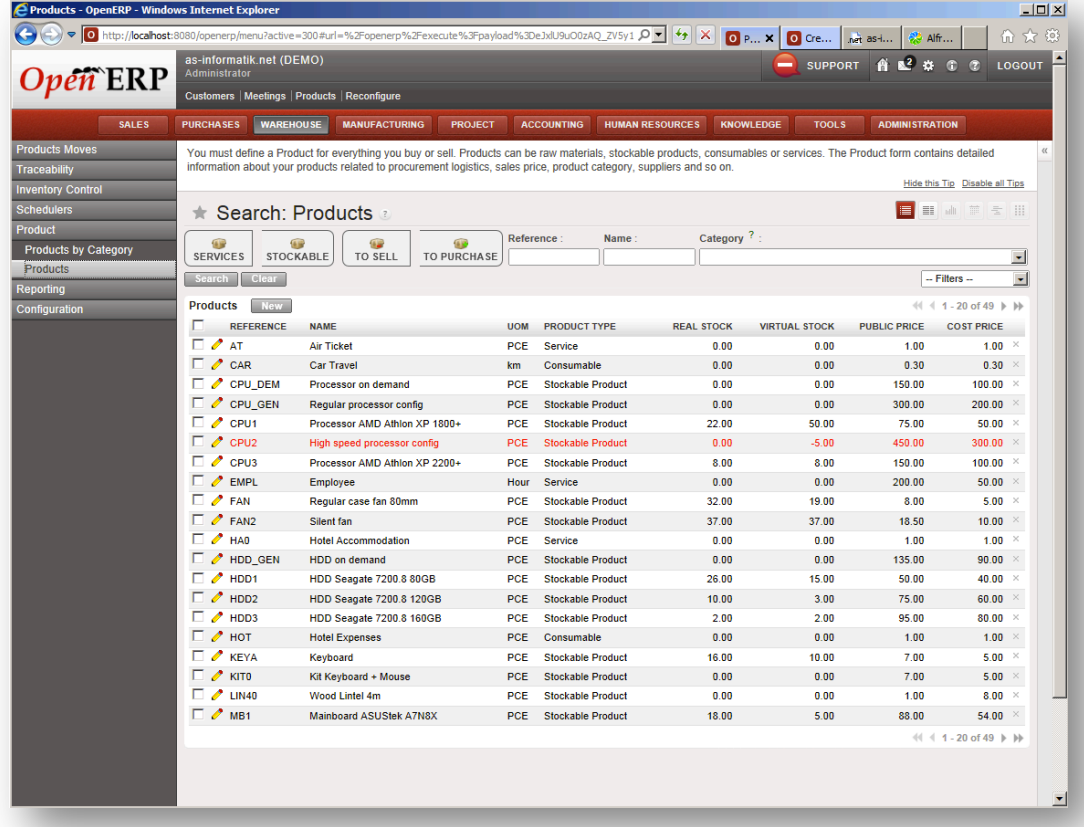

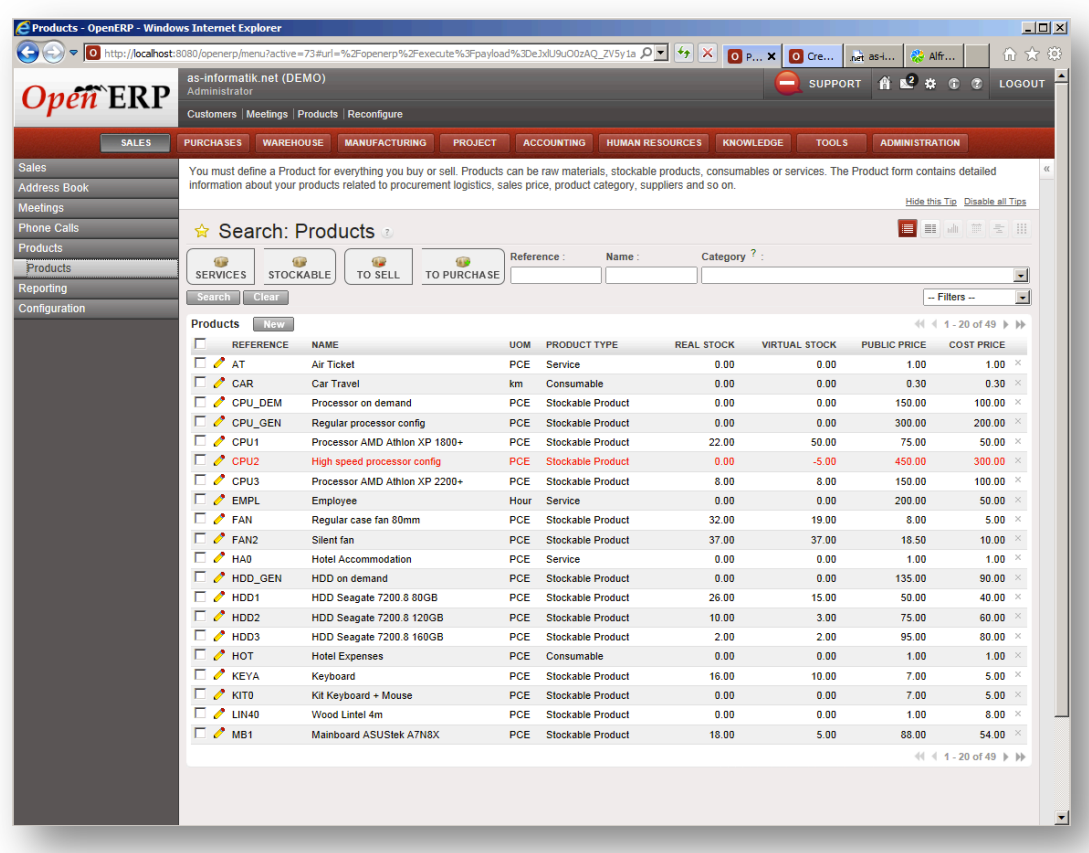

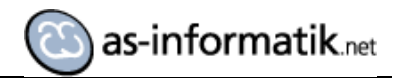

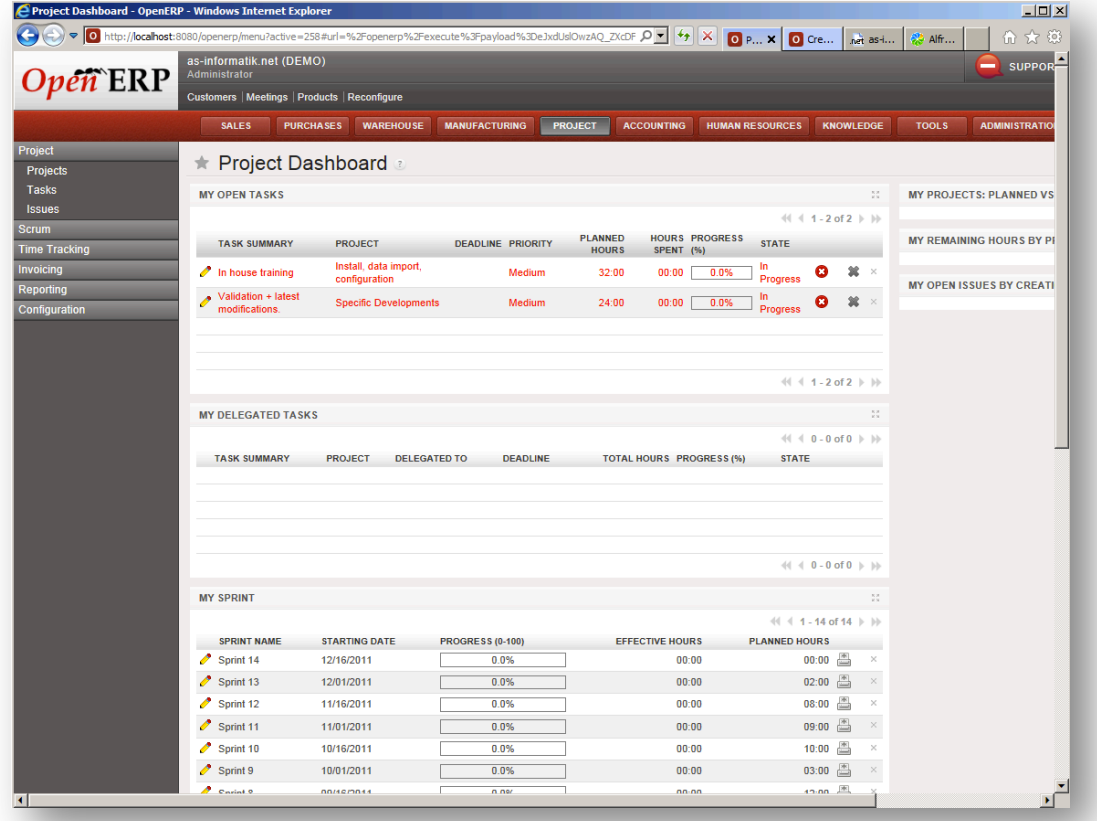

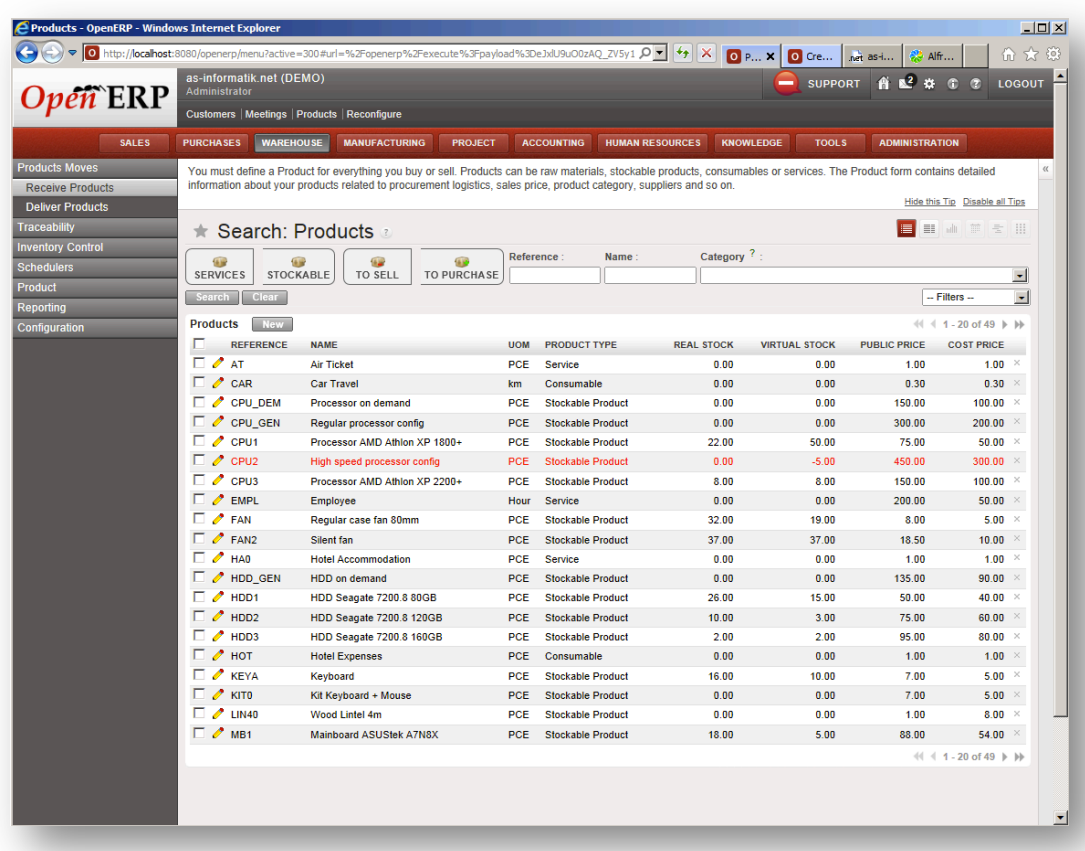